# *https://knowasap.com/courses/sap-ewm/*

*Best SAP EWM training course created by industry expert with course completion certificate and job assistance, 24/7 support feature.* 

*Knowasap provides self-paced online courses for high end technologies that maximizes learning outcomes and career opportunity for professionals and as well as students.*

### *Batch Management in EWM:*

If you want to use batches in EWM with connection to ERP, you have to set up unique batch names at the material level

Spro-Img-Logistics – General-Batch Management-Specify Batch Level and Activate Status Management

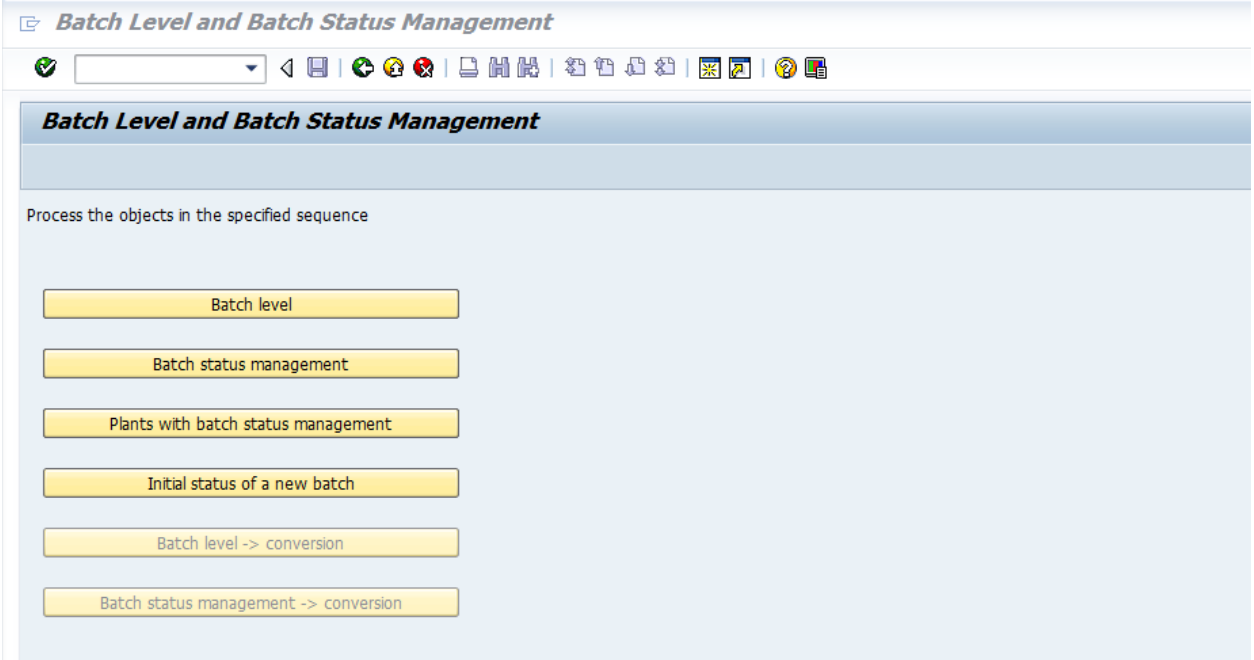

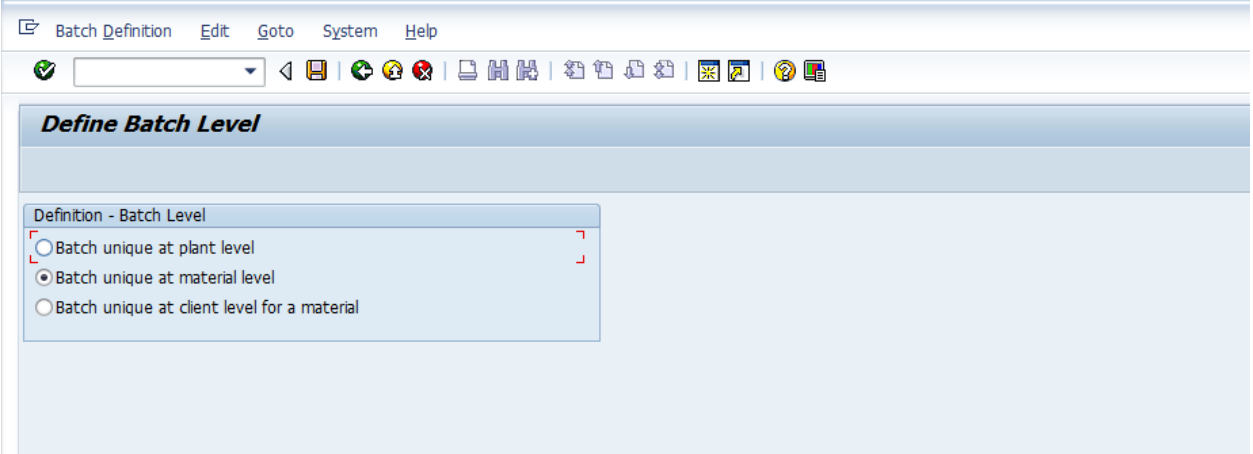

# *General customizing settings in EWM:*

Define number ranges for batches in EWM. This number range is used when EWM creates batches, for example, automatically at the creation of the inbound delivery.

*Spro-Img-SCM Extended Warehouse Management-Extended Warehouse Management-Cross-Process Settings-Batch Management-Define Number Range for Batch*

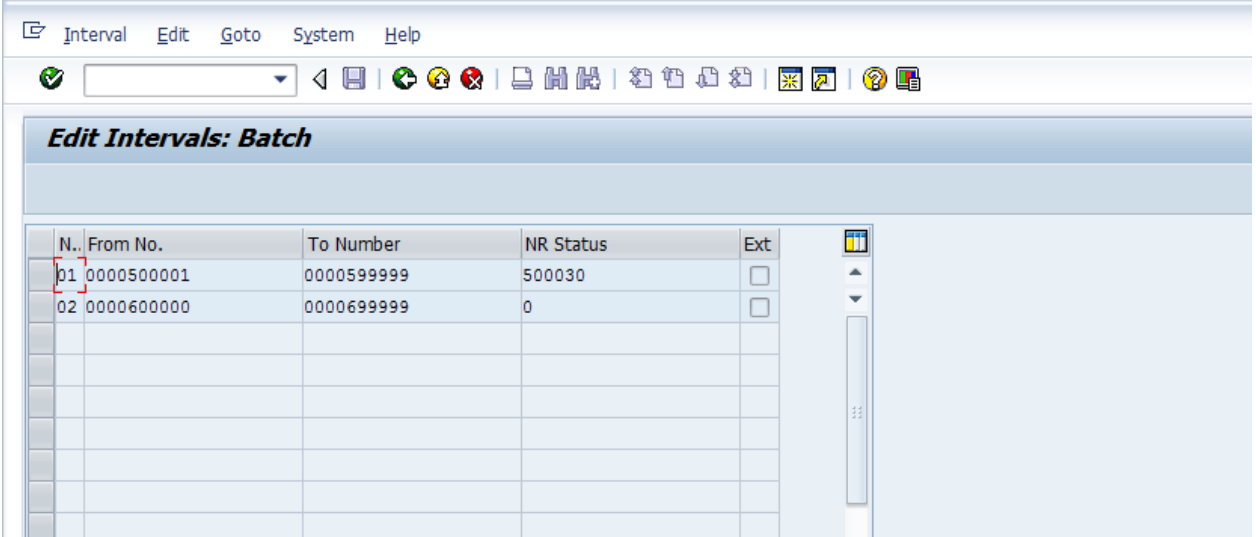

Update control for batches:

*Spro-Img-SCM Extended Warehouse Management-Extended Warehouse Management-Cross-Process Settings-Batch Management- Set Update Control (Centralized, Decentralized)*

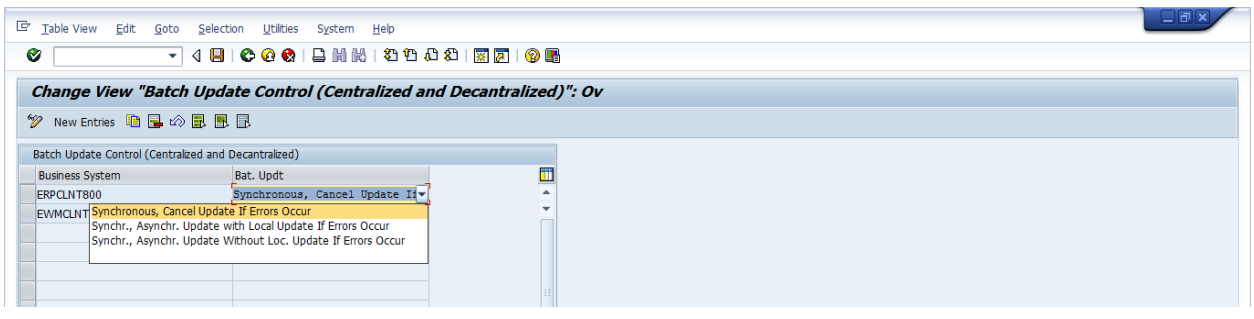

When EWM creates or changes batches, it attempts to call the ERP system synchronously to inform it about the change.

### *Settings:*

*Spro-Img-SCM Extended Warehouse Management-Extended Warehouse Management-Interfaces- ERP Integration- General Settings- Set Control Parameters for ERP Version Control*

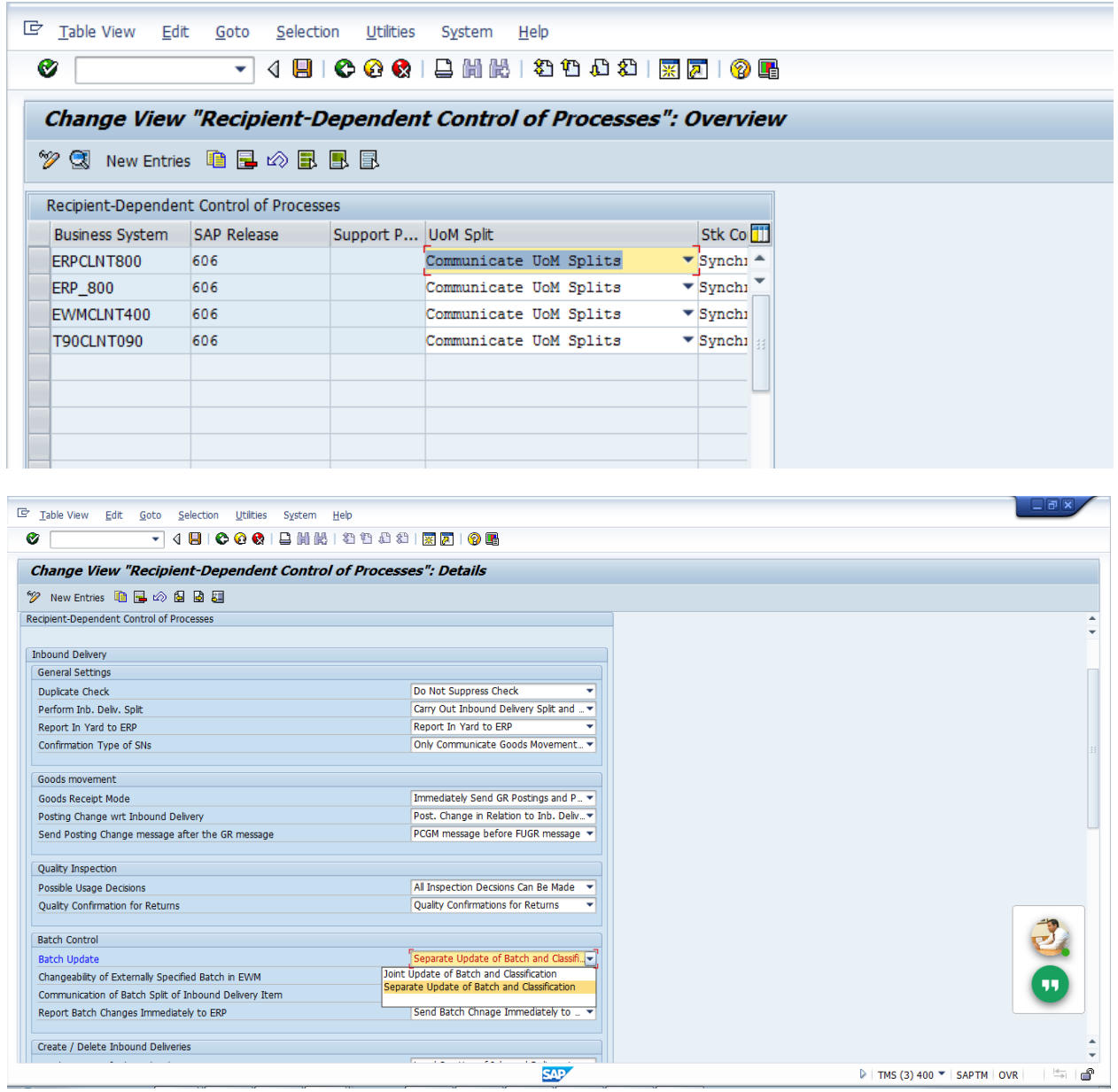

### *Process:*

#### *ECC:*

To enable batch management for a product, you must set the corresponding checkbox in the material master in ERP. Then, you assign a batch class of the class type 023. While assigning the batch class, you may also assign the object characteristics **LOBM\_HERKL (COO), LOBM\_VFDAT**

(SLED, minimum shelf life), and **LOBM\_ZUSTD** (batch status) to the batch class. These three characteristics (COO, expiration date, and batch status) represent stock attributes in EWM.

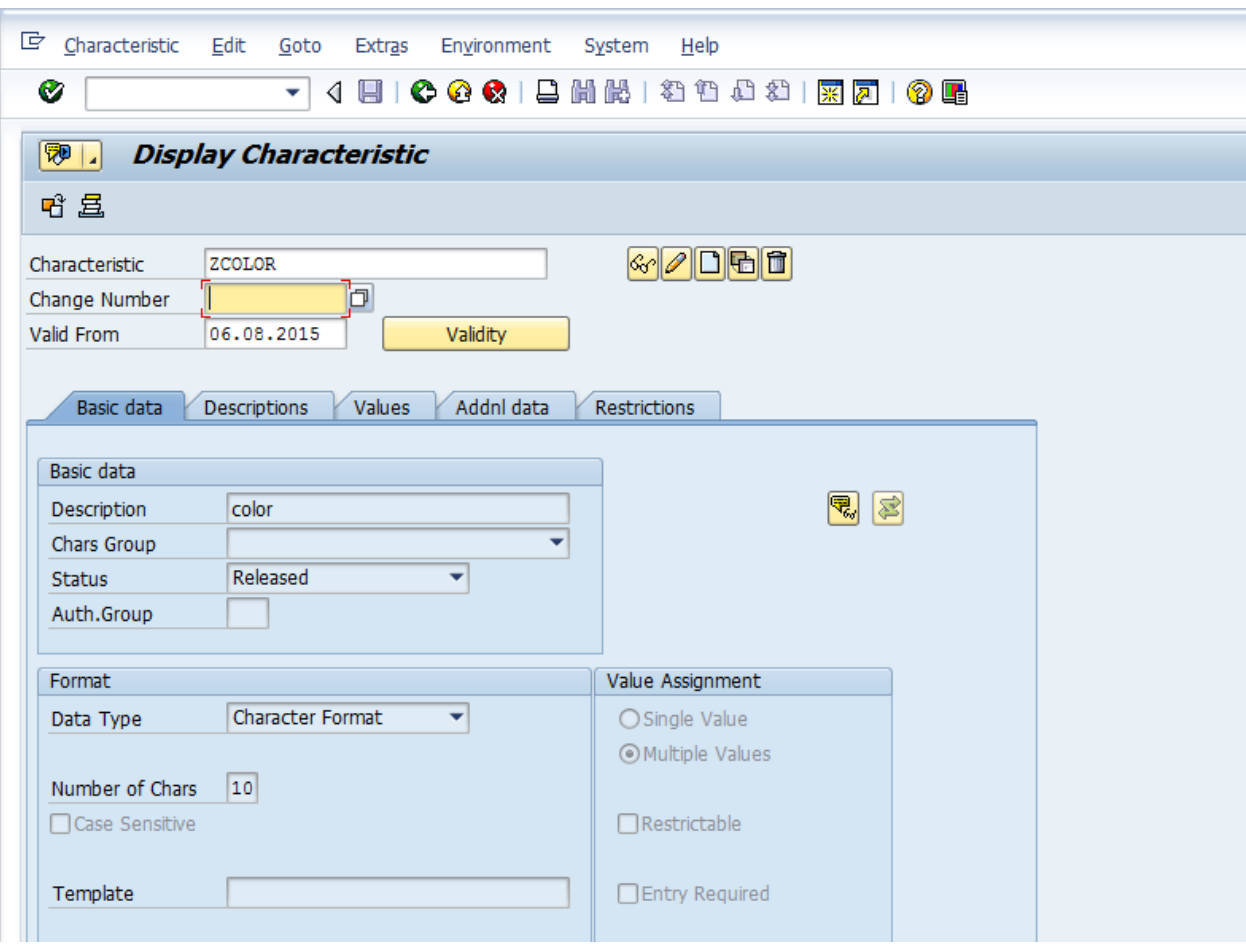

### **Create Characteristics (T Code: CT04)**

#### **Create Class**

**T Code: CL02**

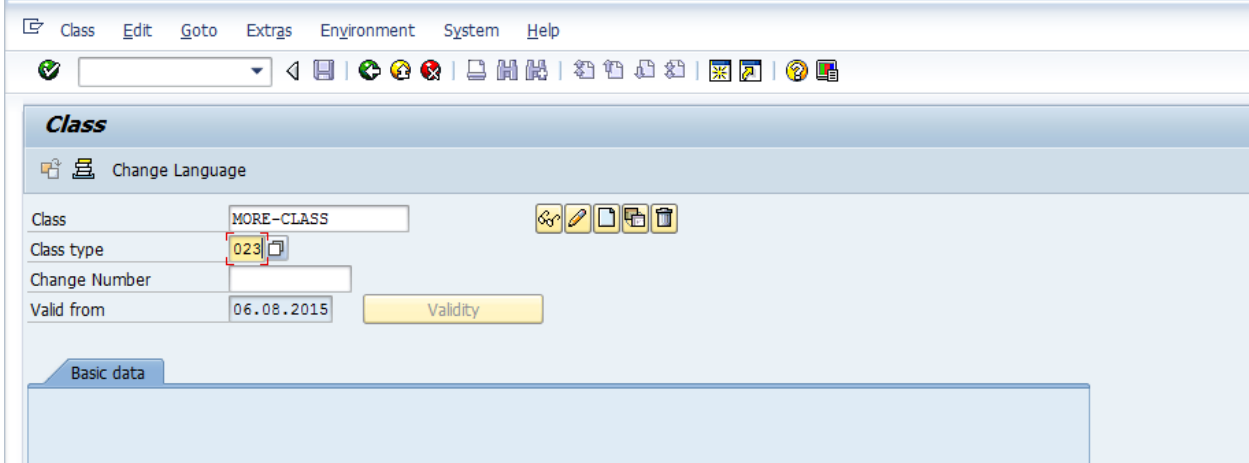

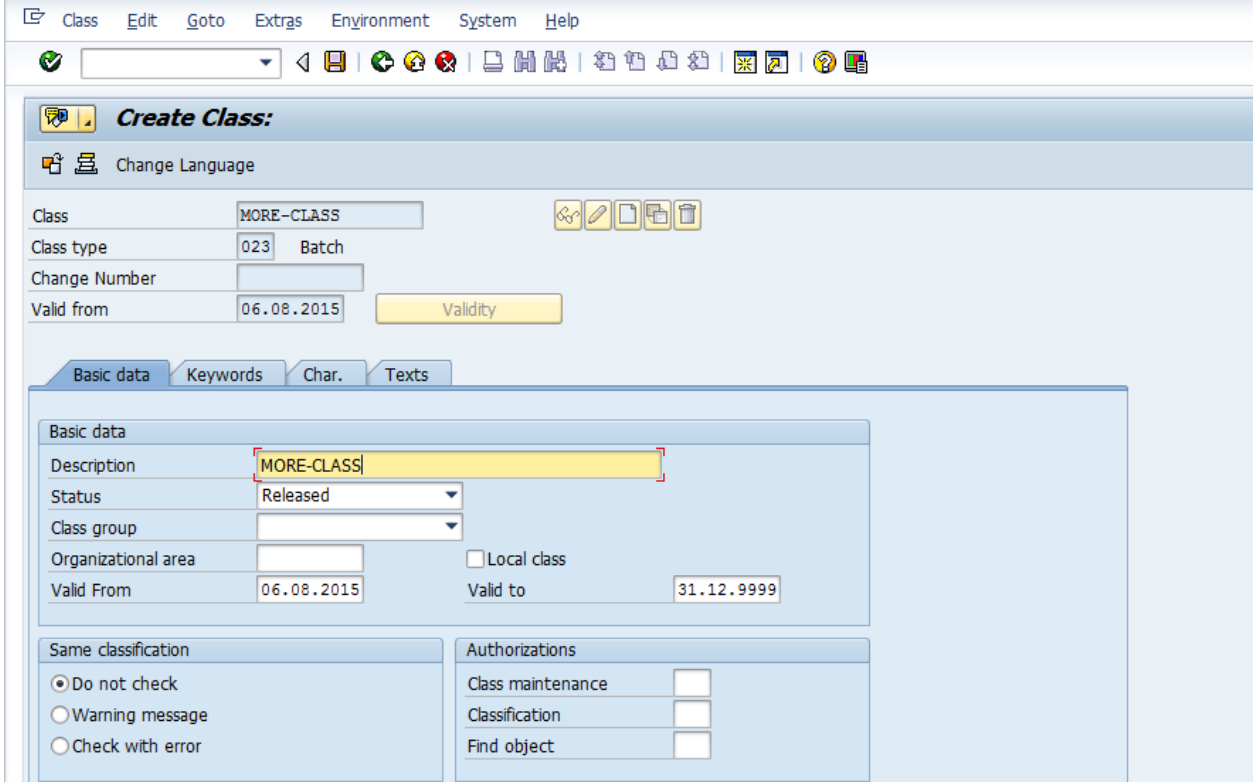

**Here, it is required maintain the Org area:**

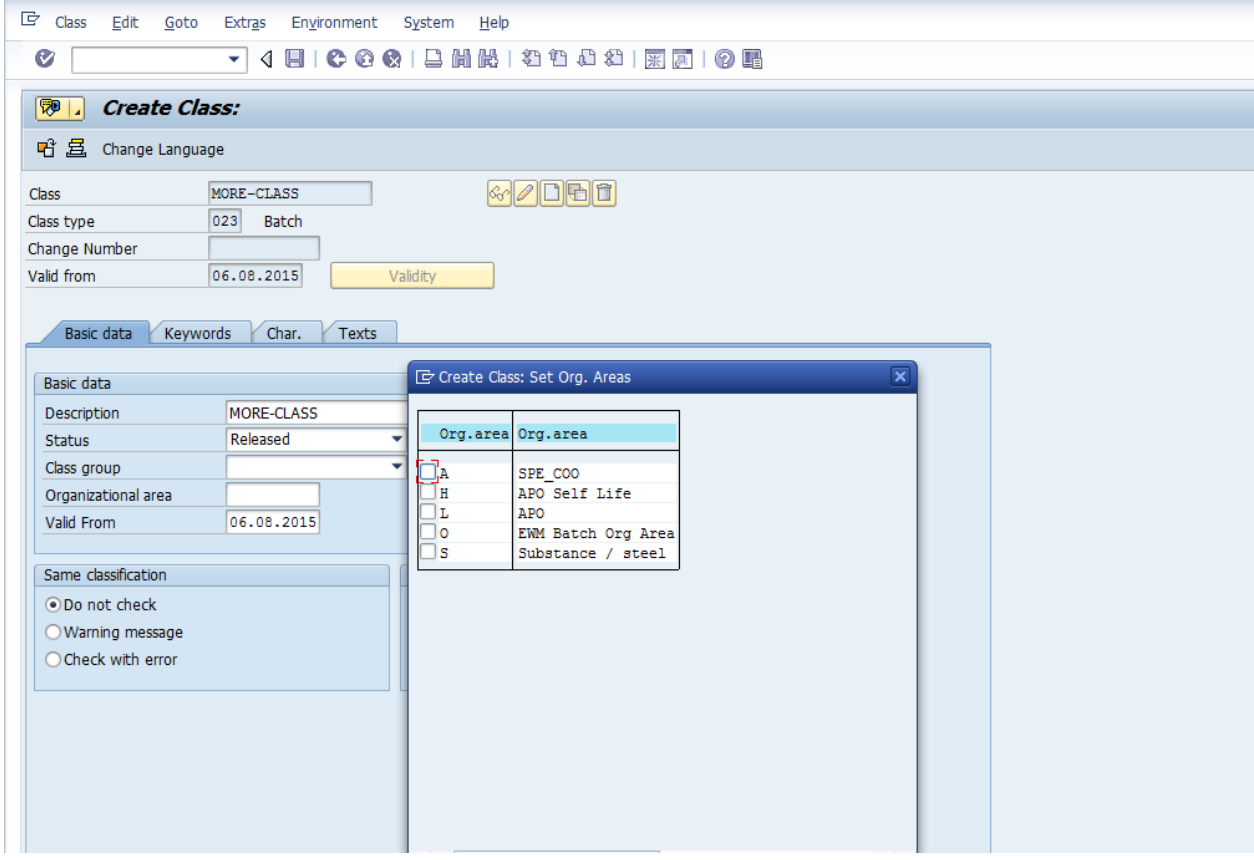

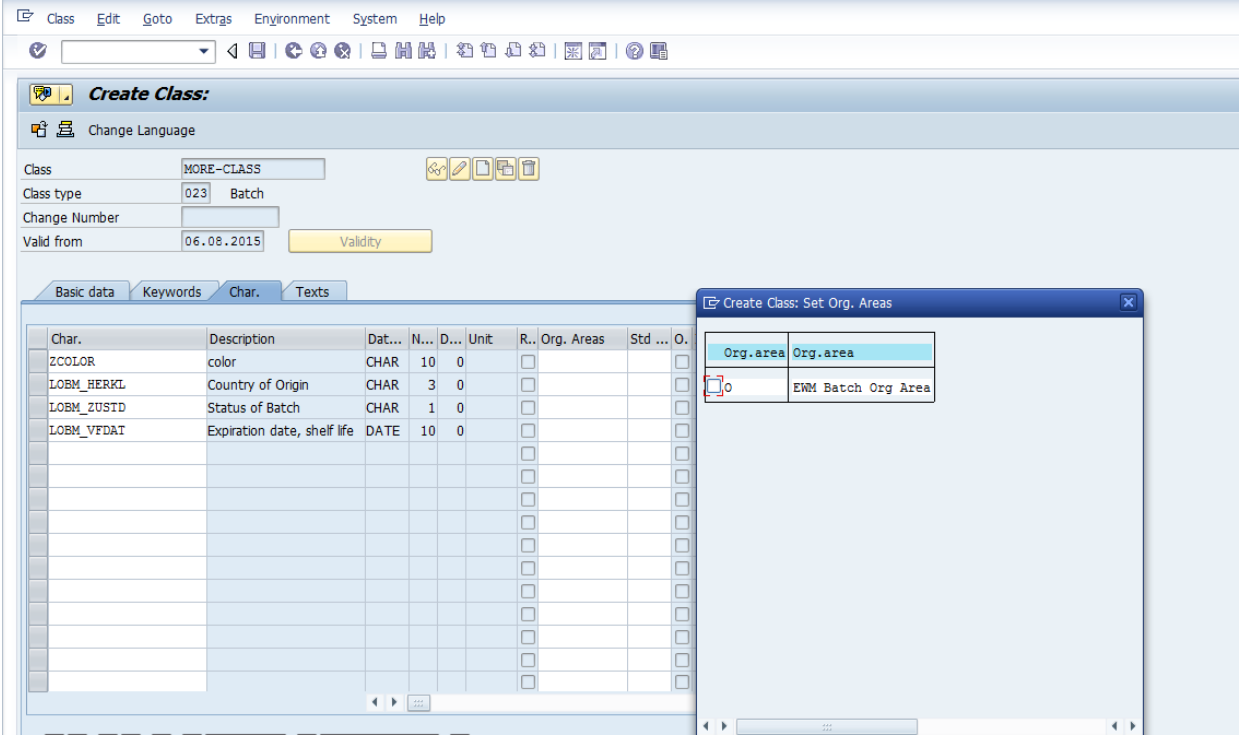

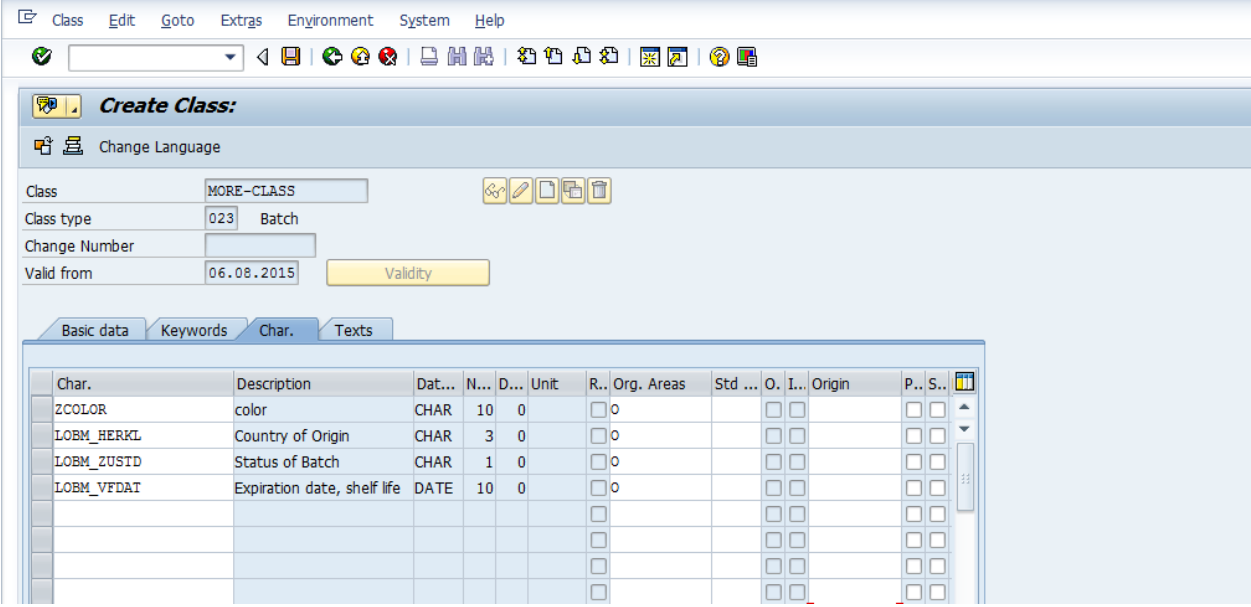

#### **Create Material:**

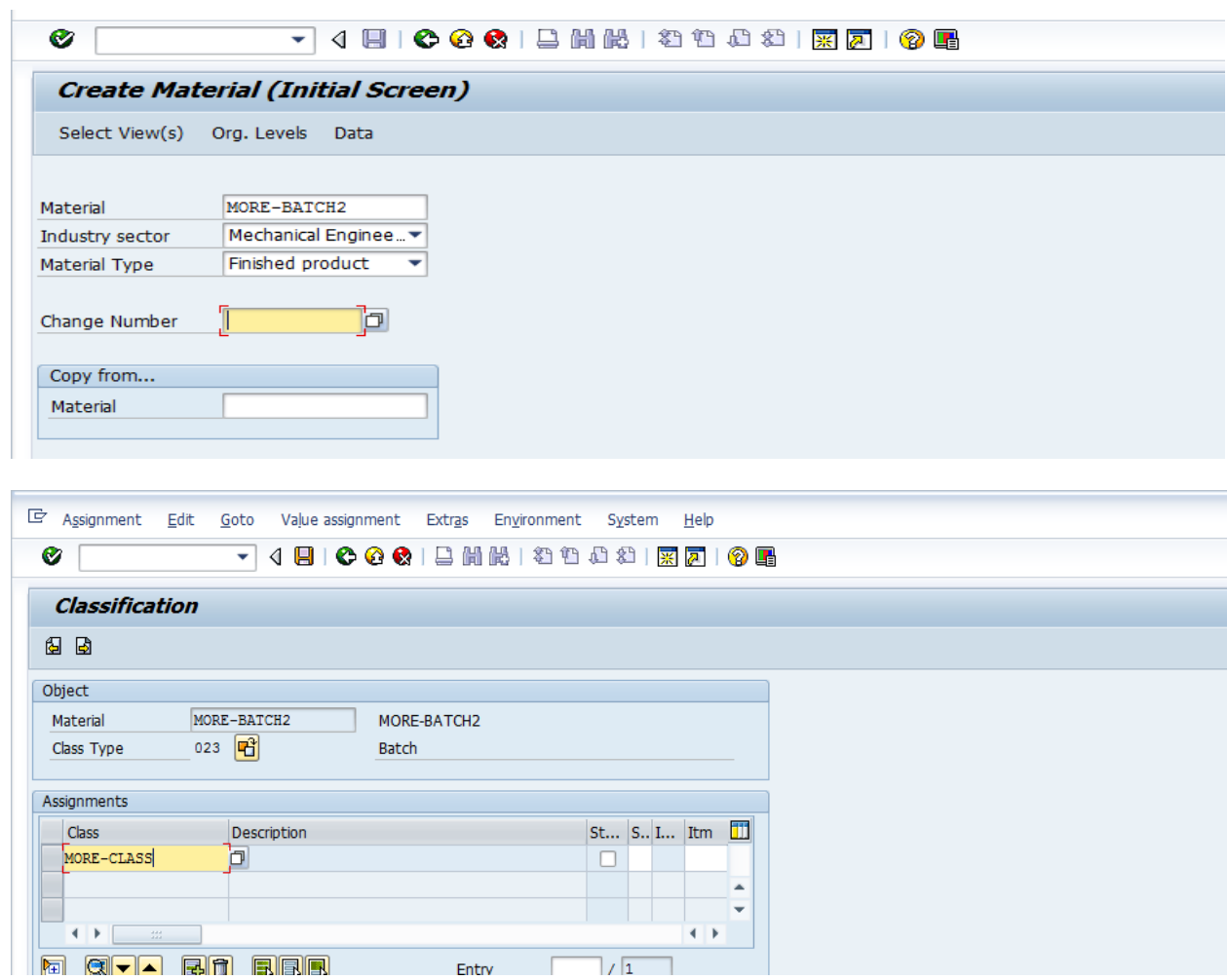

**Here we do not maintain characteristics , and we maintain the batches through T Code : MSC1N**

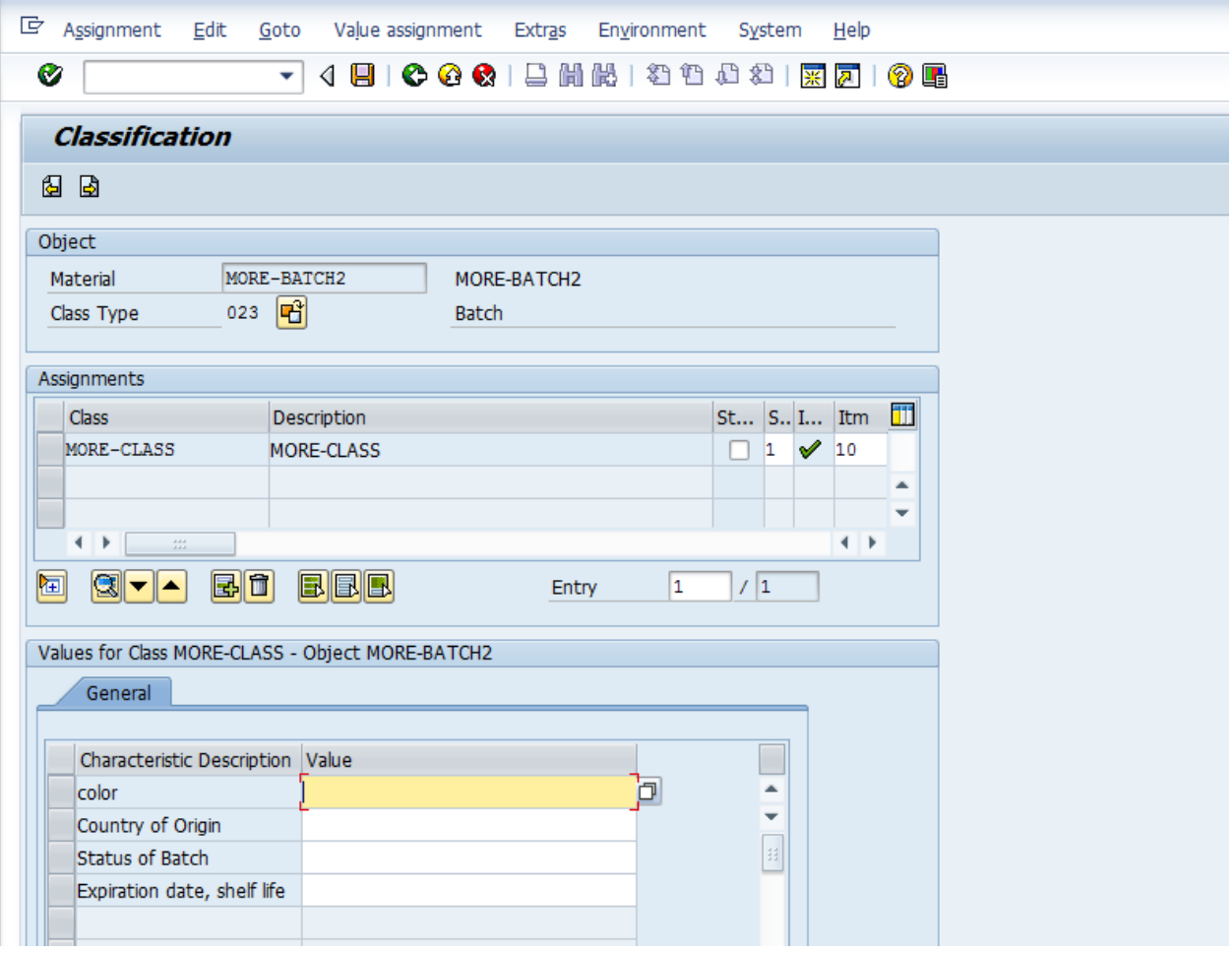

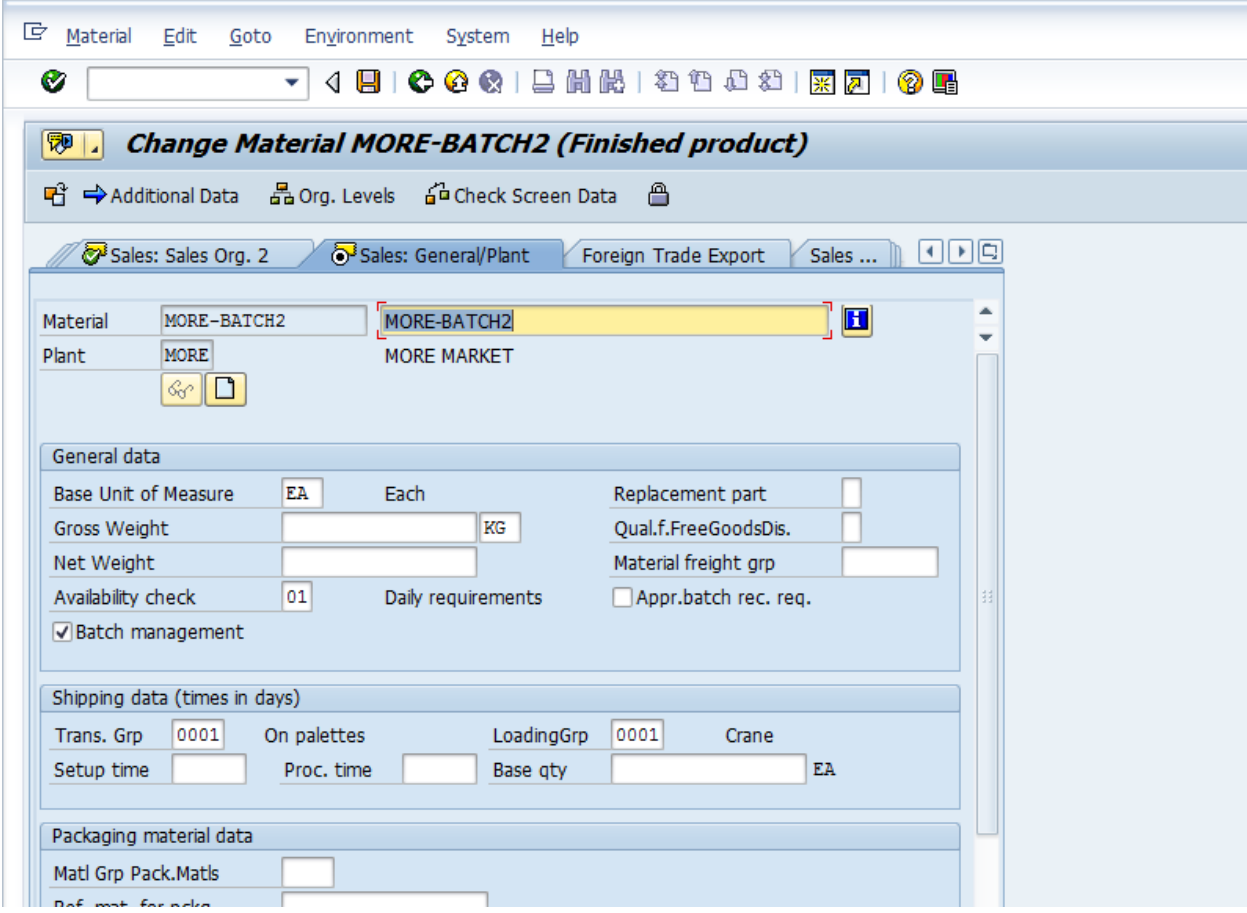

#### **Create Batch: T Code: MSC1N**

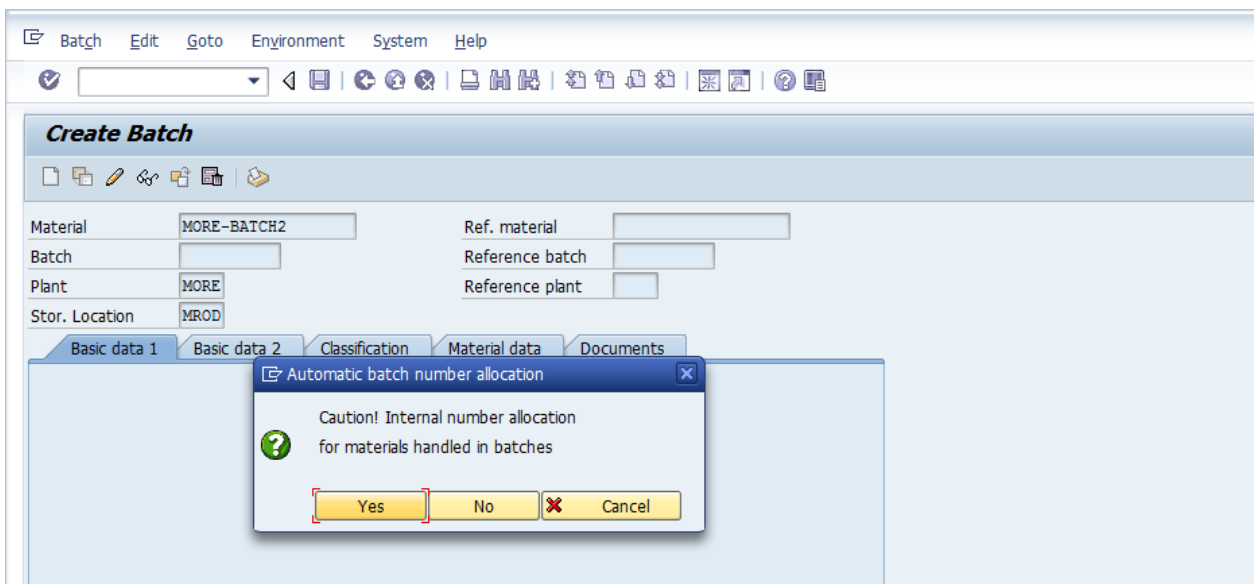

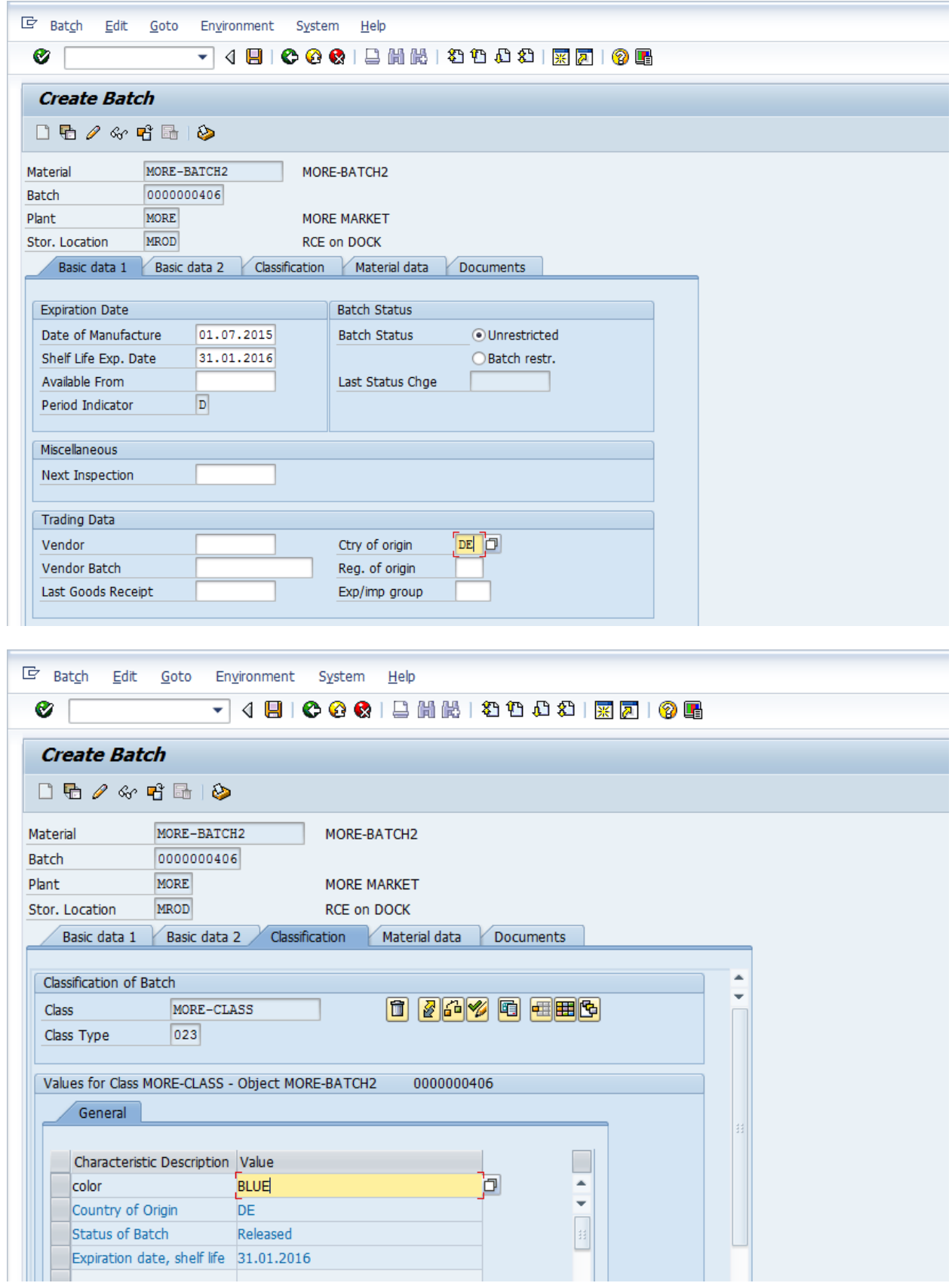

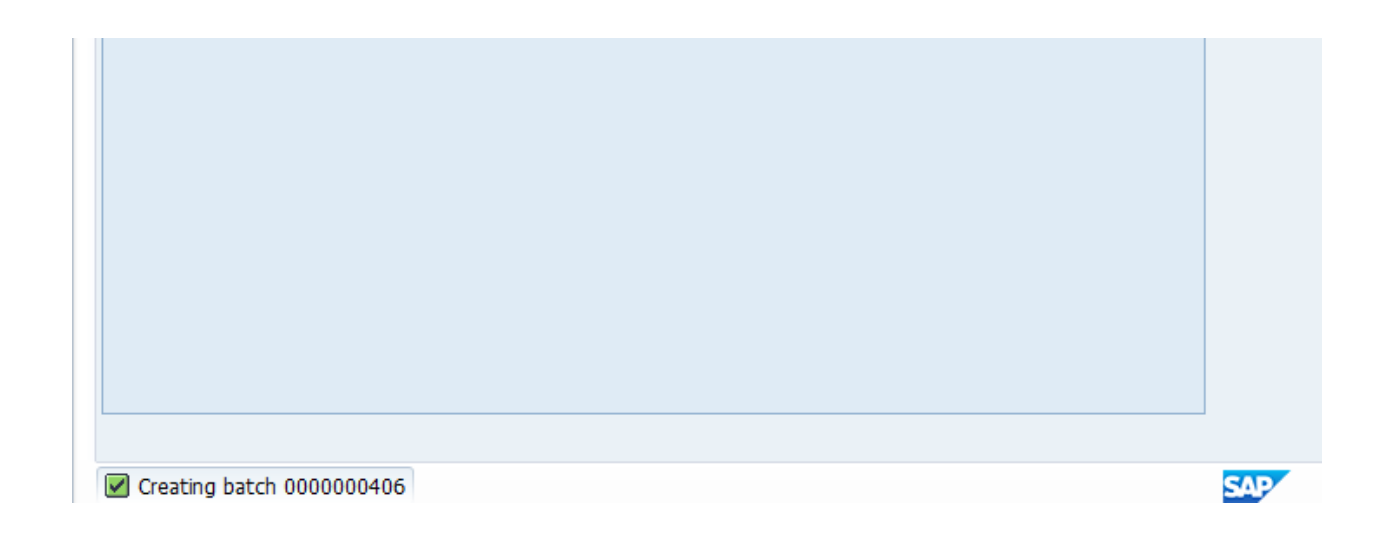

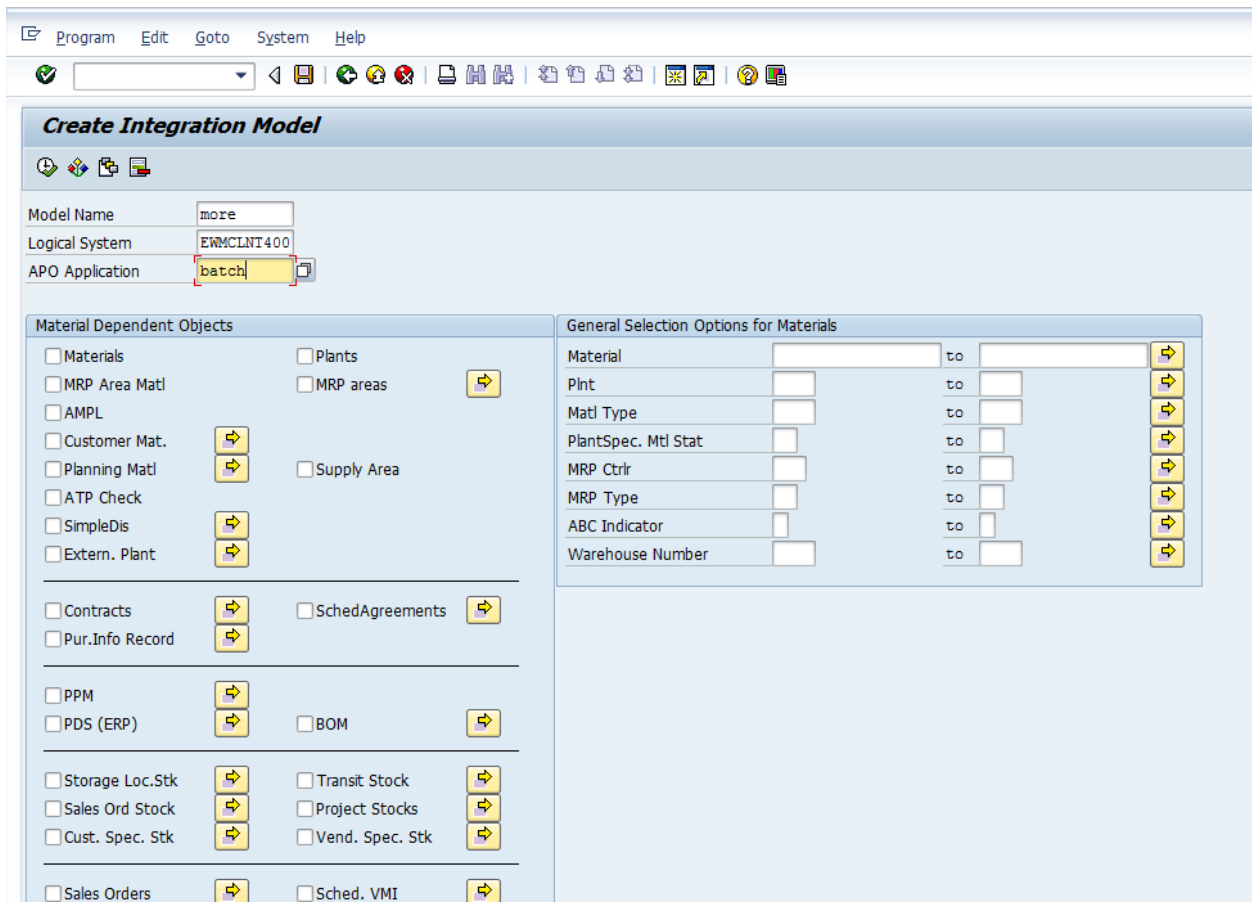

# **Now distribute the class & characteristics in to EWM through T Code : CFM1**

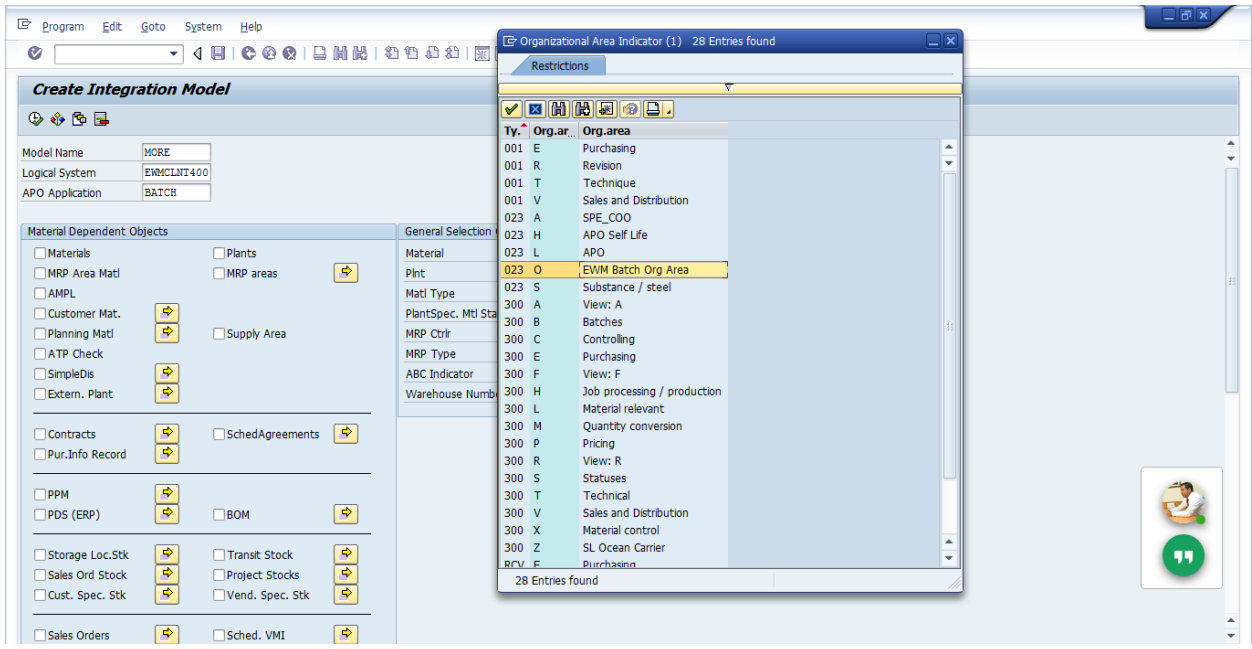

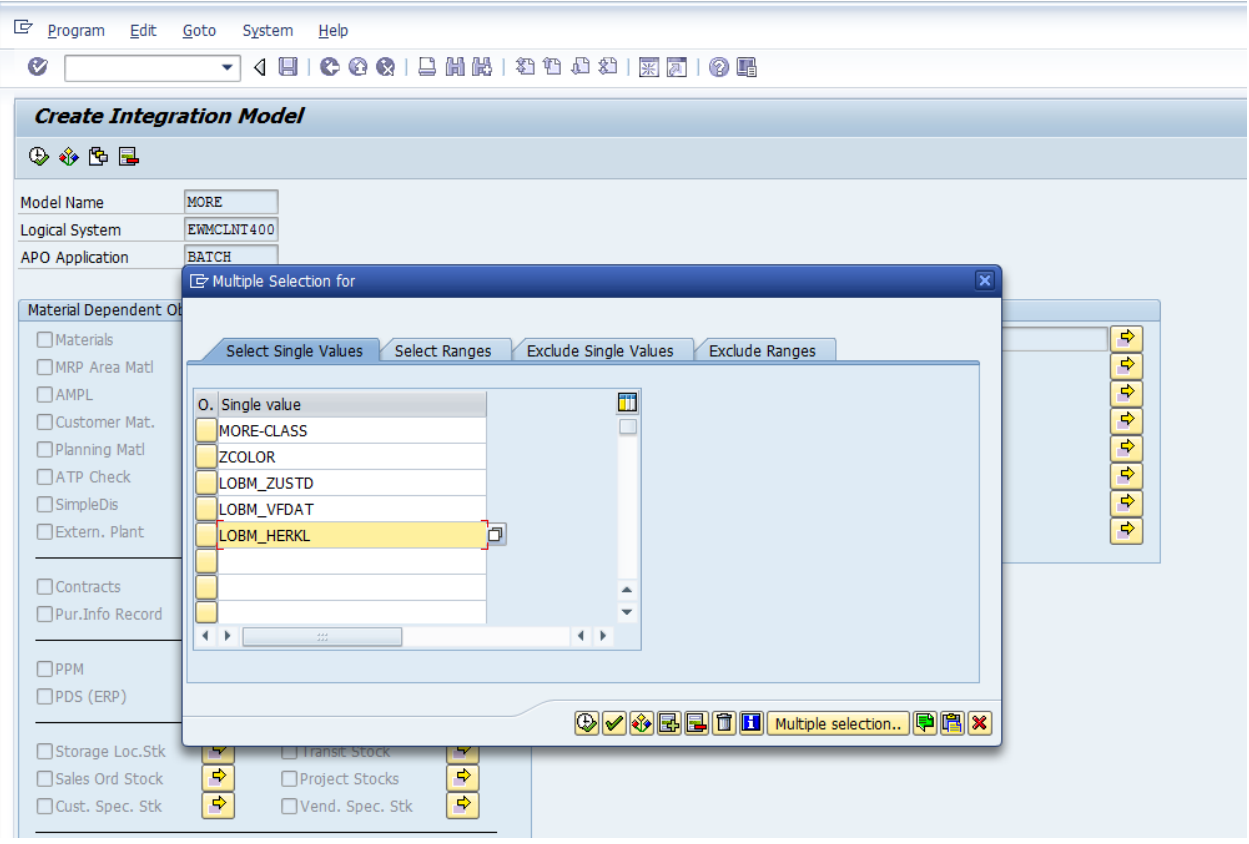

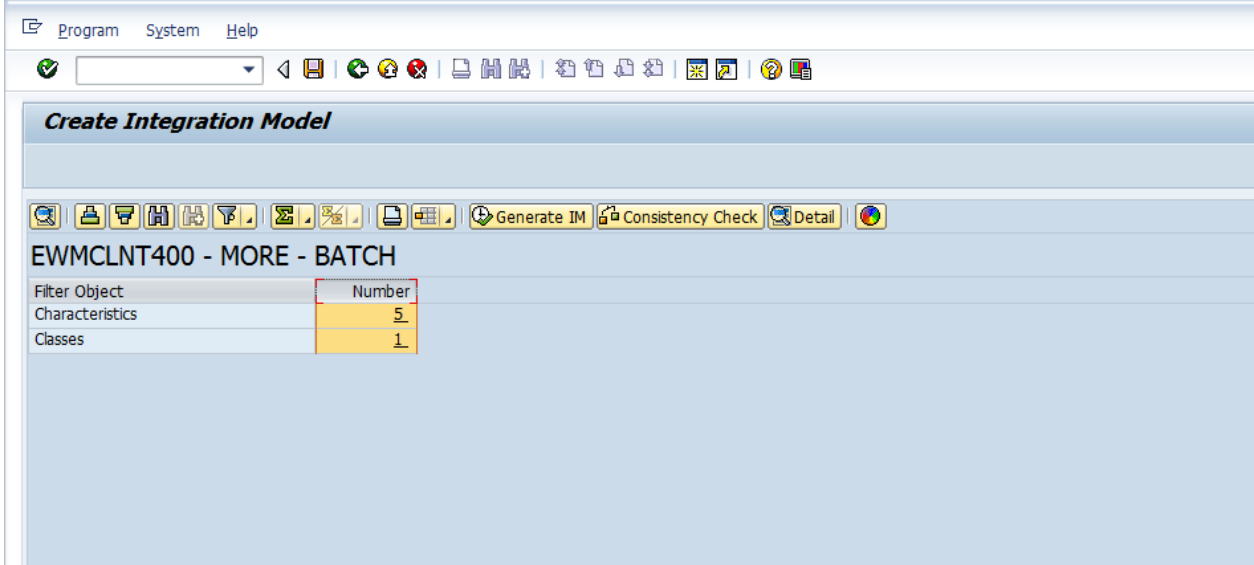

**Activate Integration Model ( T Code : CFM2 )**

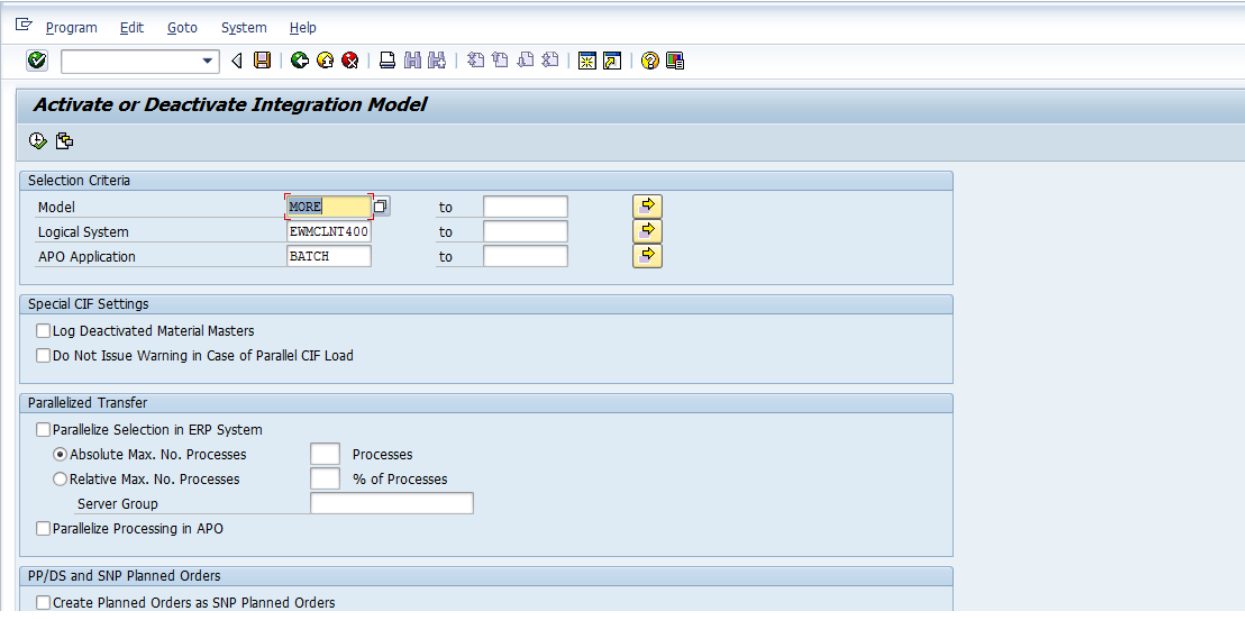

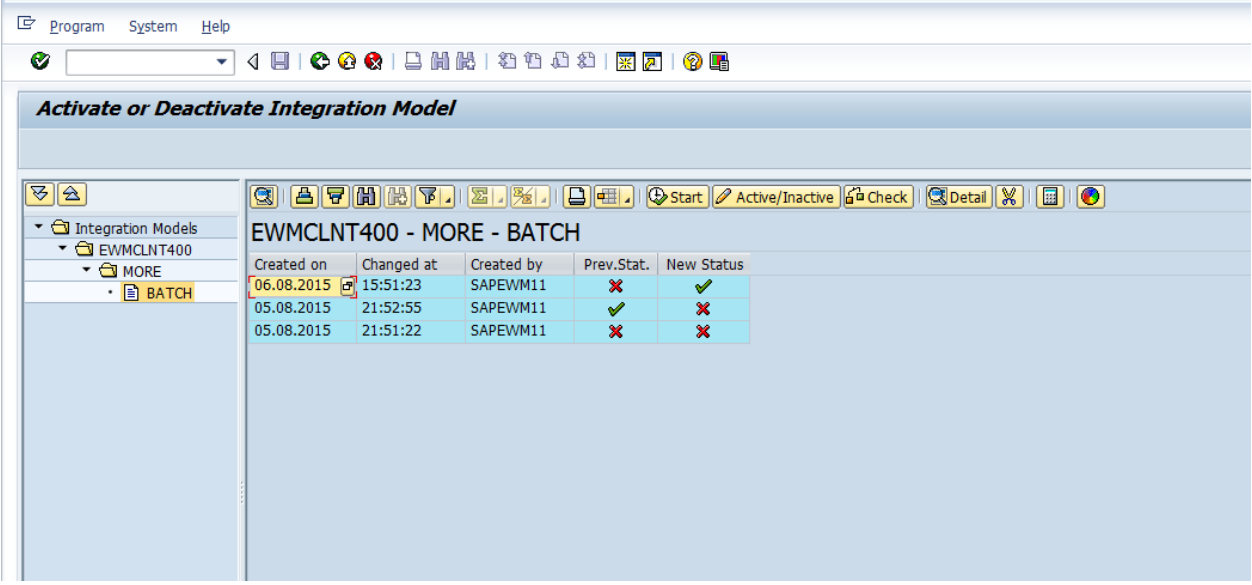

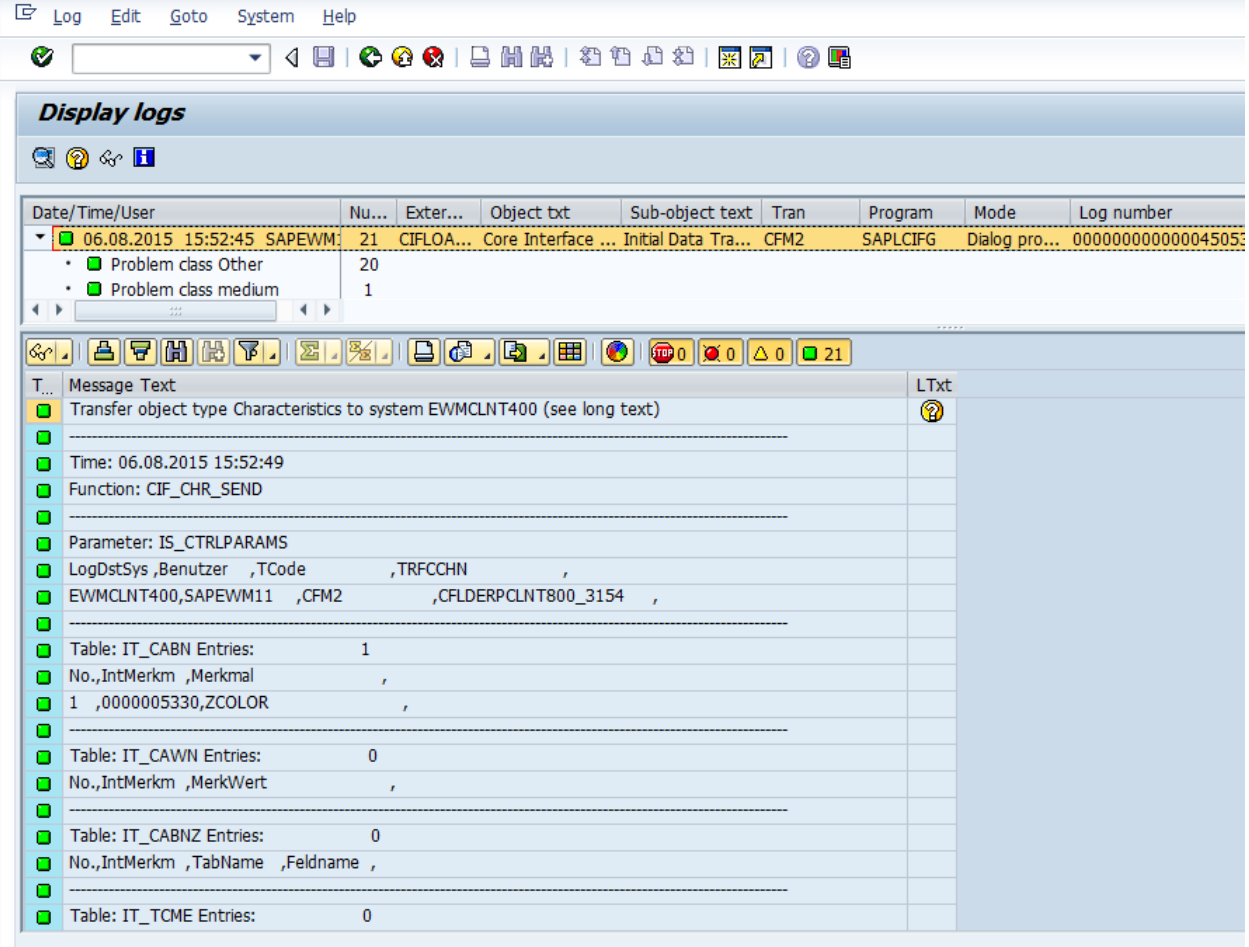

# **Now we can find Class 'MORE-CLASS' in EWM system**

# **T Code: CL03**

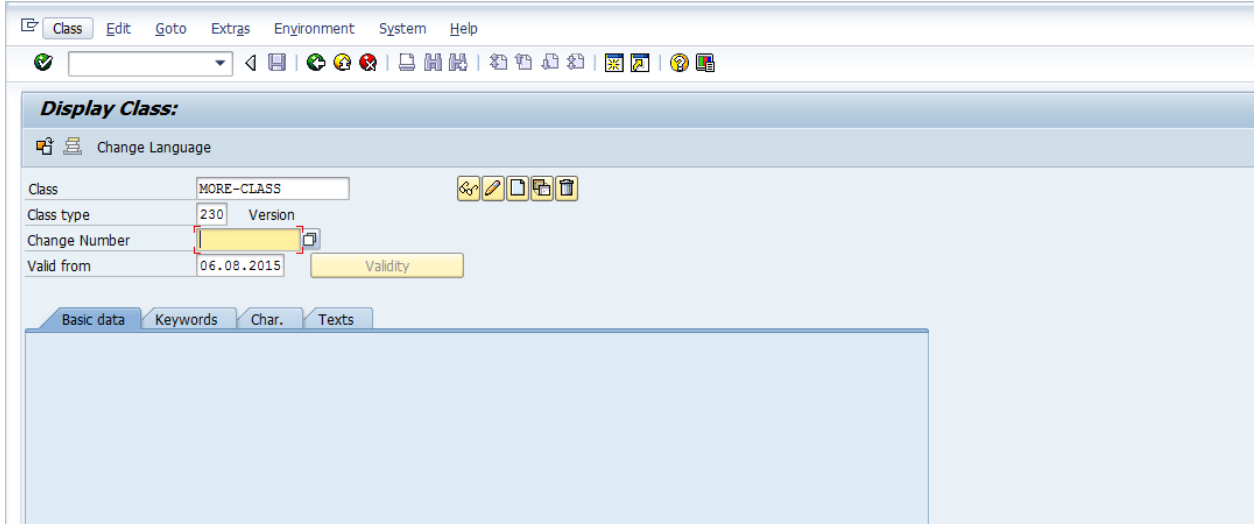

# **Here we can have the class type 230 in the EWM system**

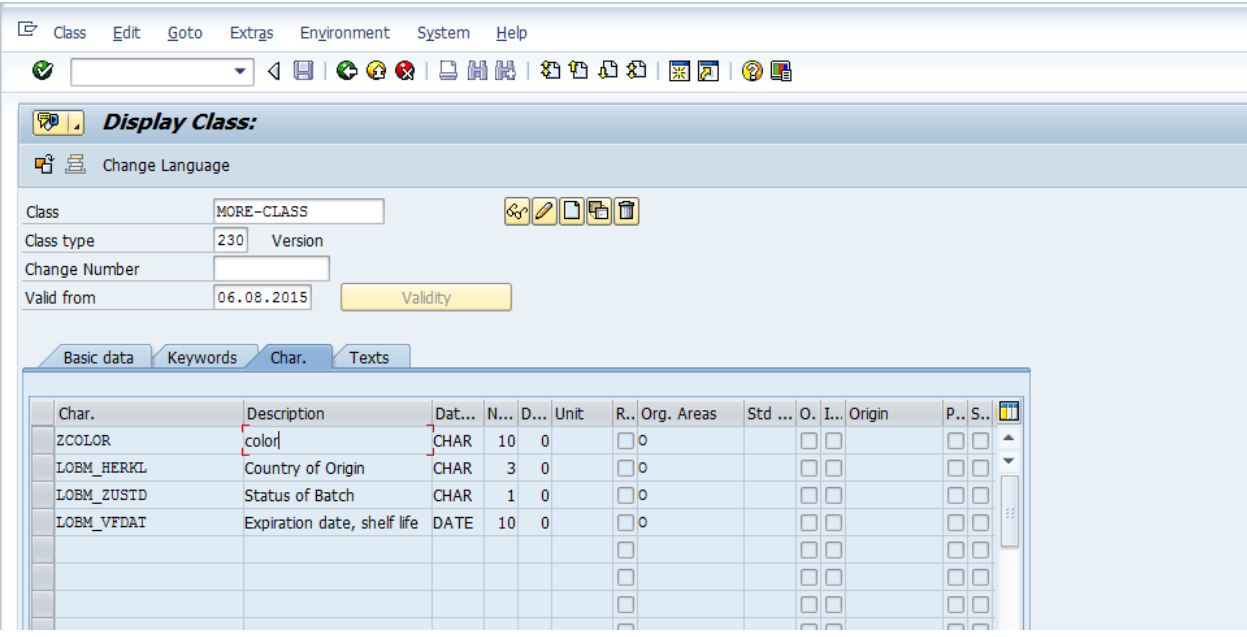

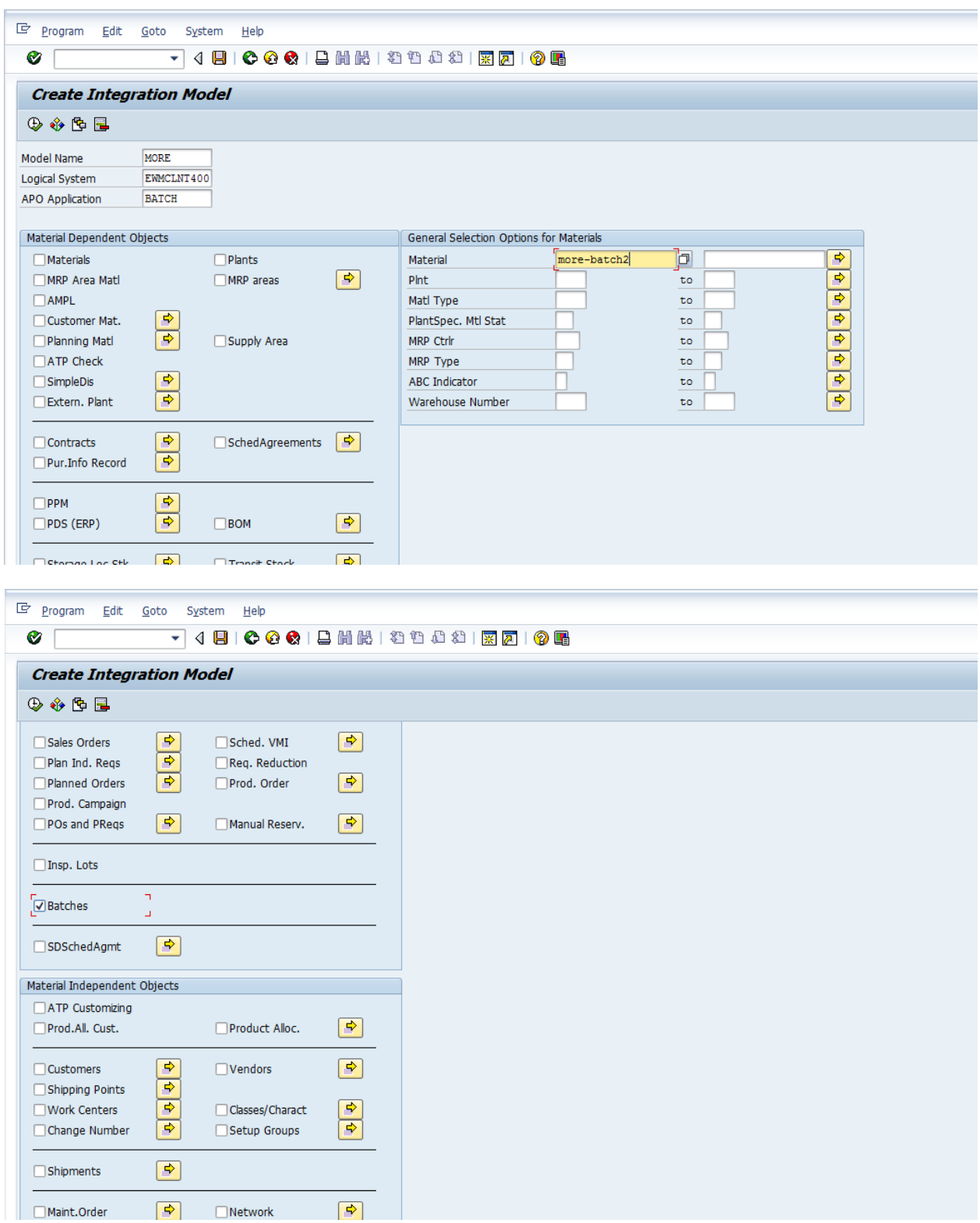

# **Now we can move the material in EWM along with batch ( T Code : CFM1 )**

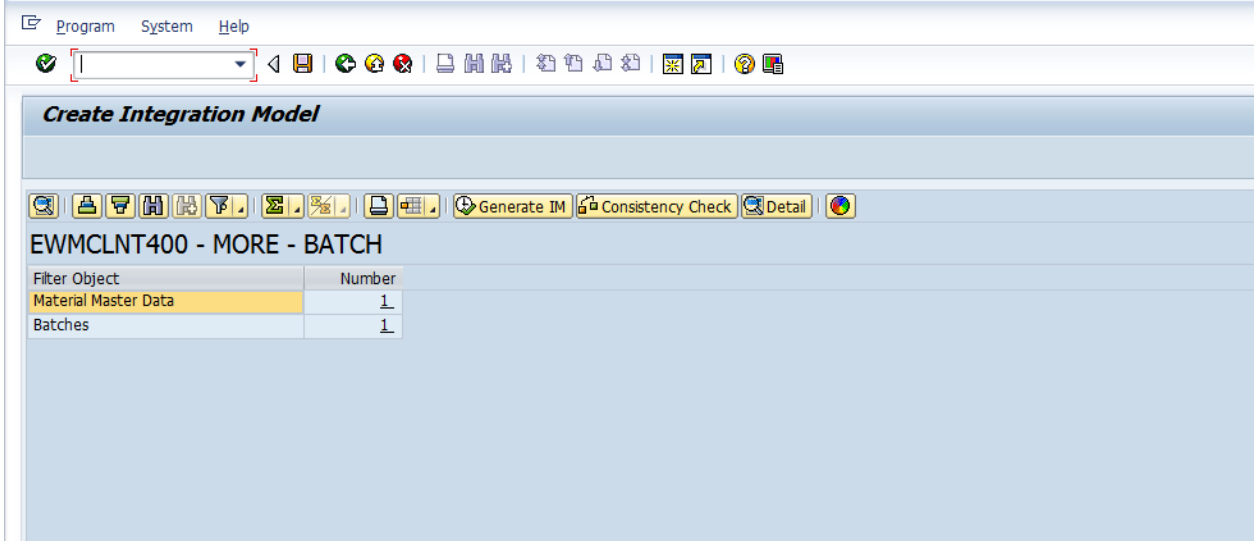

**Activate Integration model (T Code: CFM2).**

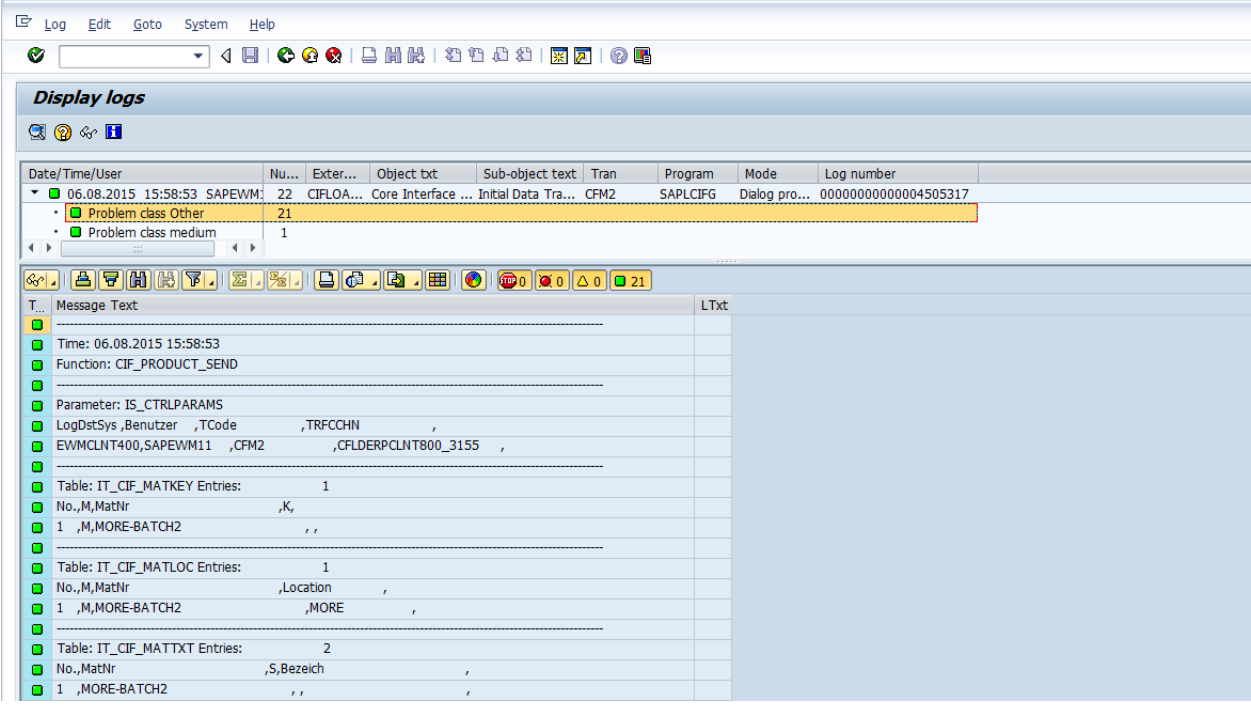

# **Now material and batch distributed to EWM system**

# **Maintain the warehouse product**

### **T Code : /SCWM/MAT1**

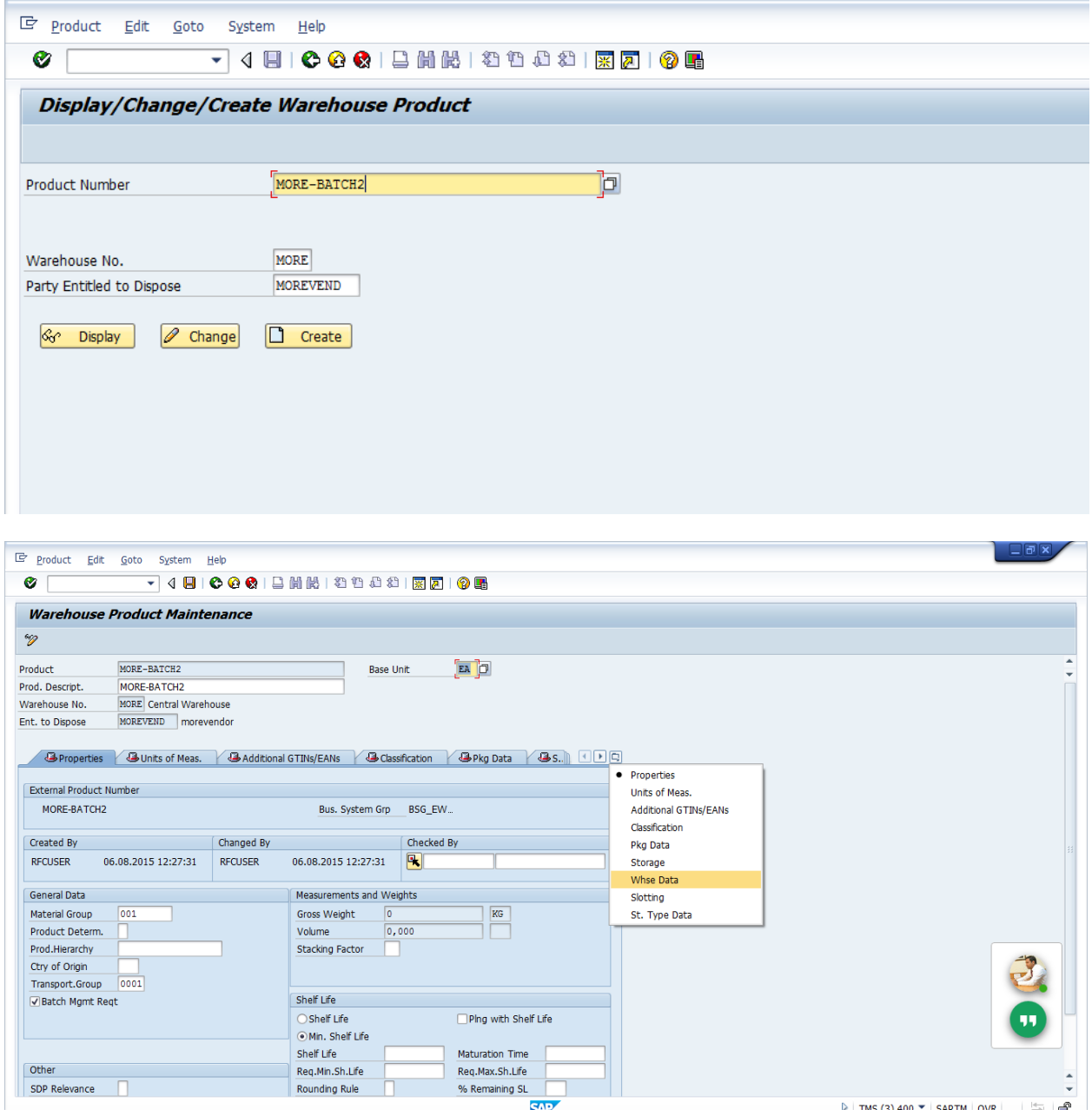

**Now Check the Batch in EWM**

**SAP Easy Access- SCM Extended Warehouse Management- Extended Warehouse Management- Master Data- Product - Maintain Batches for Product**

**T Code : - /SCWM/WM\_BATCH\_MAINT**

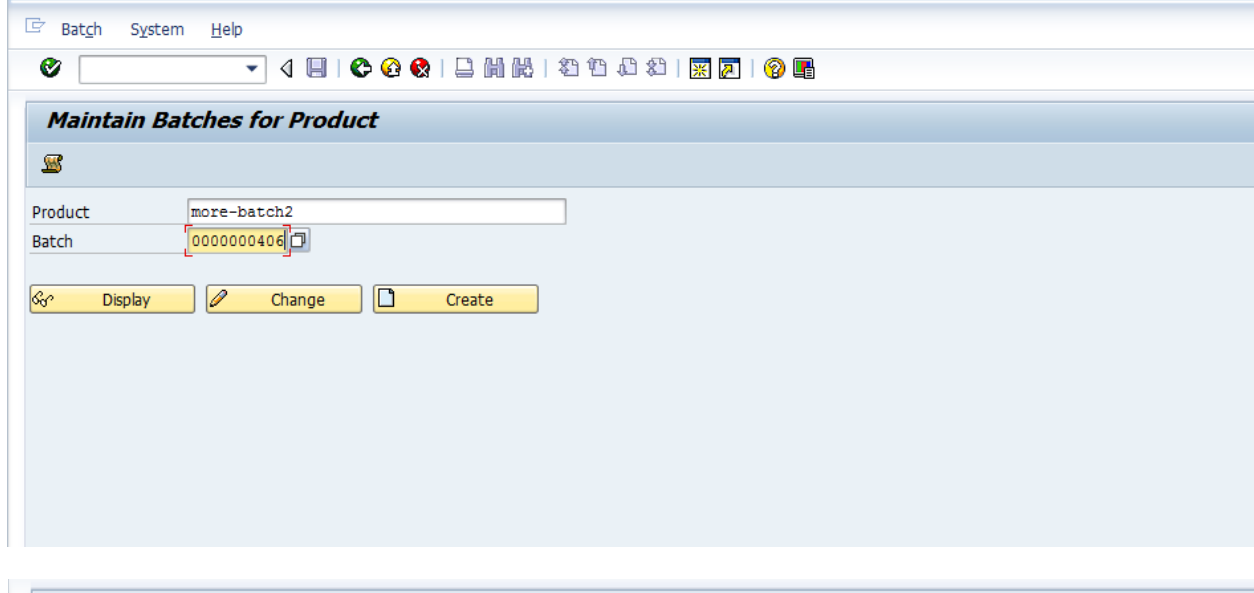

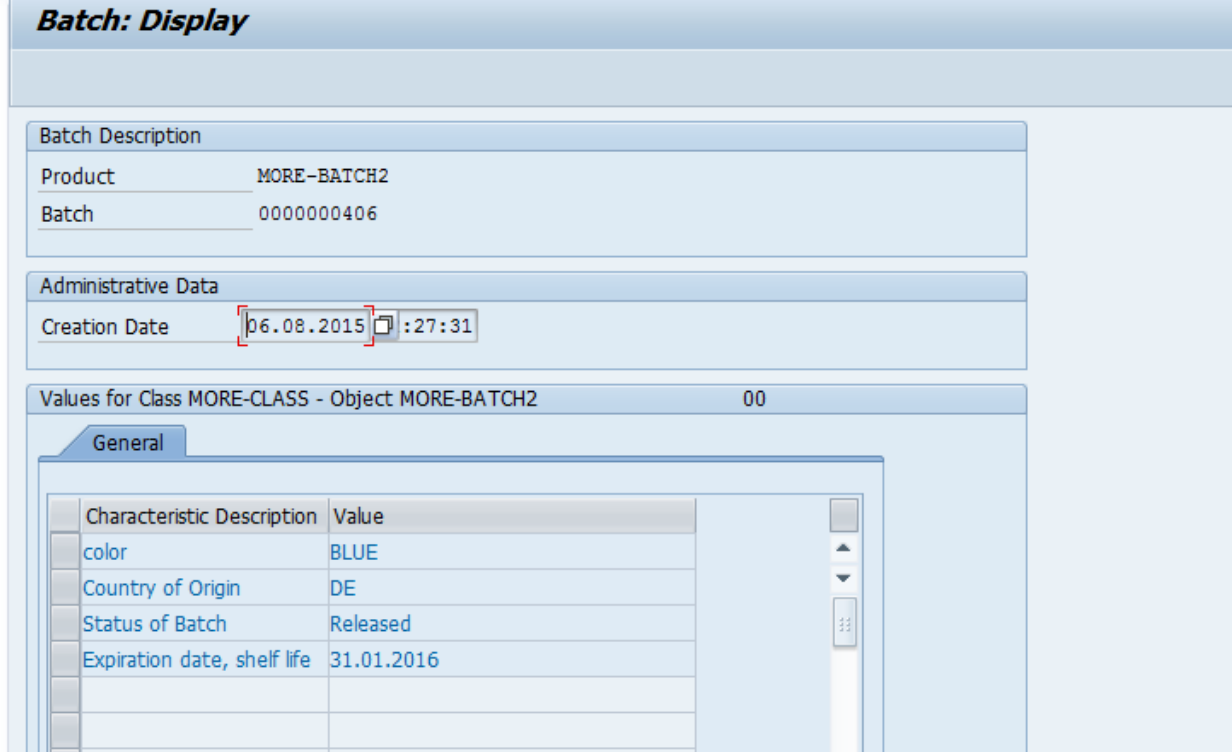

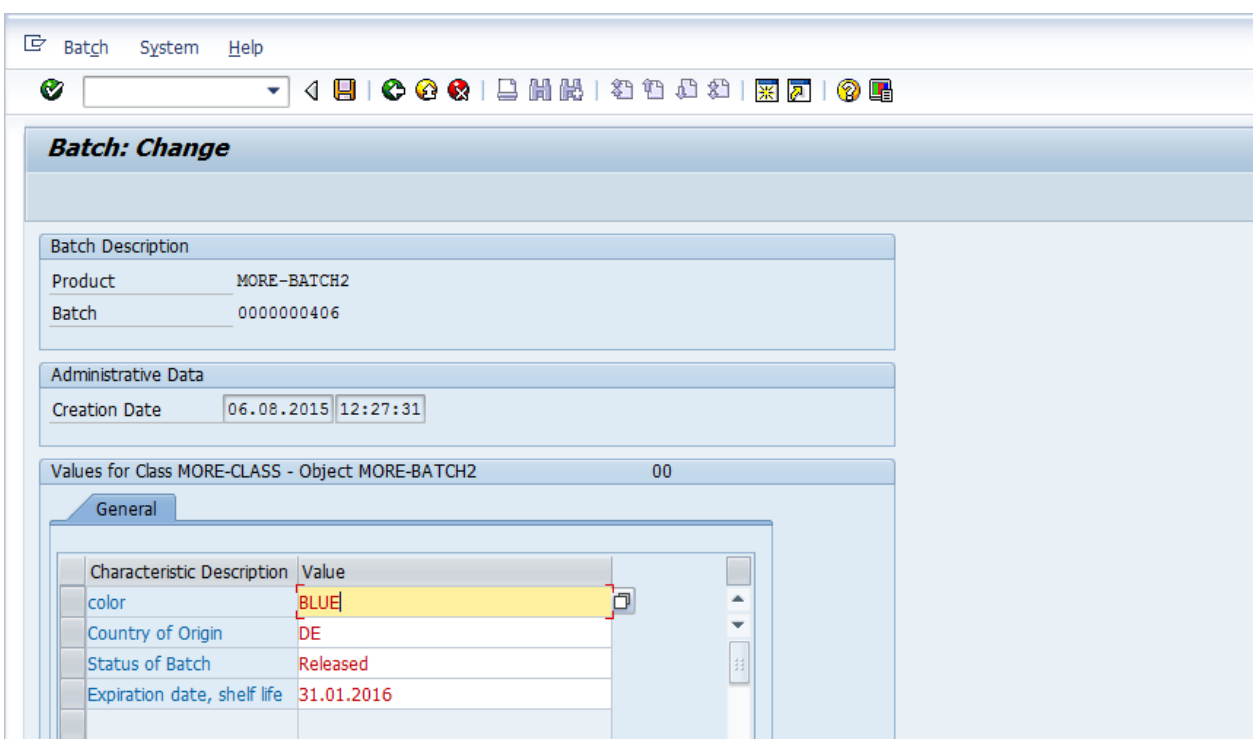

**If we change any characteristic value in EWM, that can be updated automatically in ECC**

### **Here we are changing the color from BLUE to YELLOW**

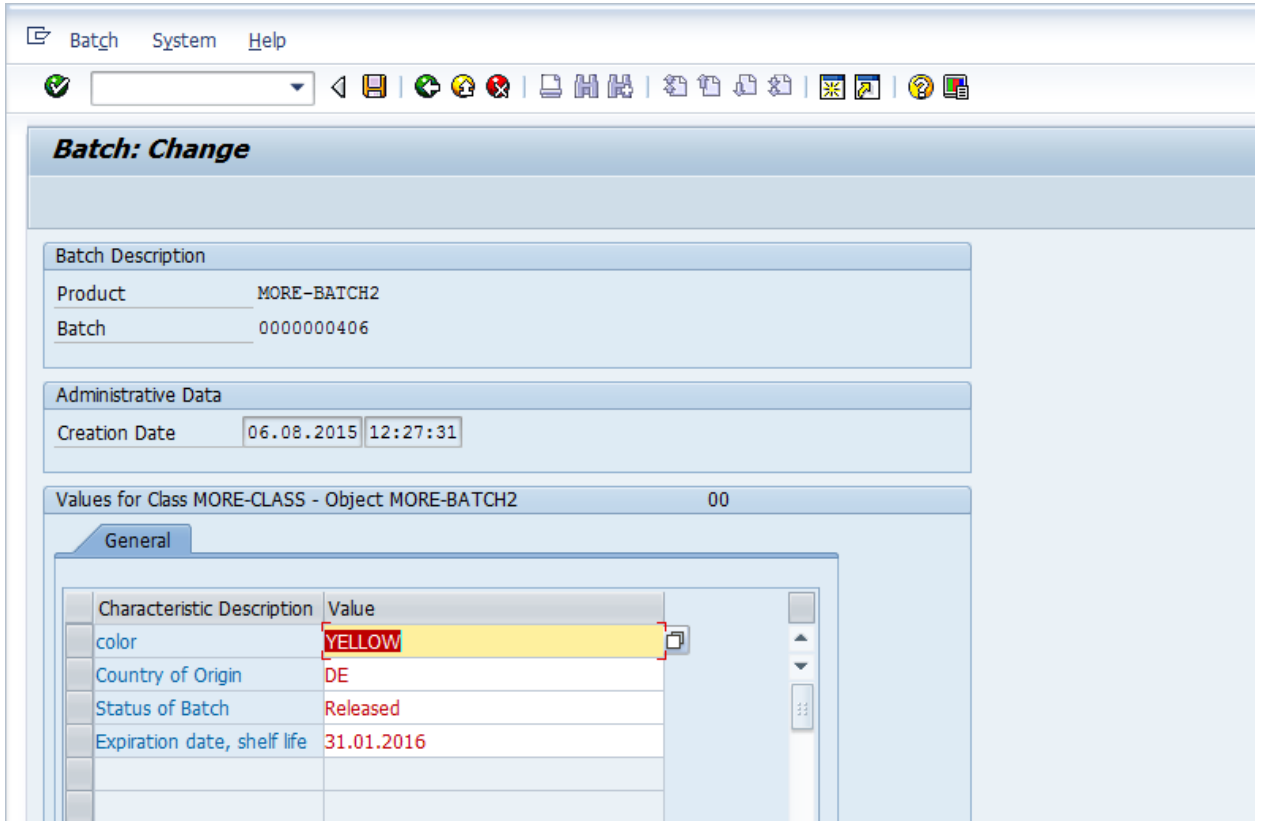

# **Now color has changed**

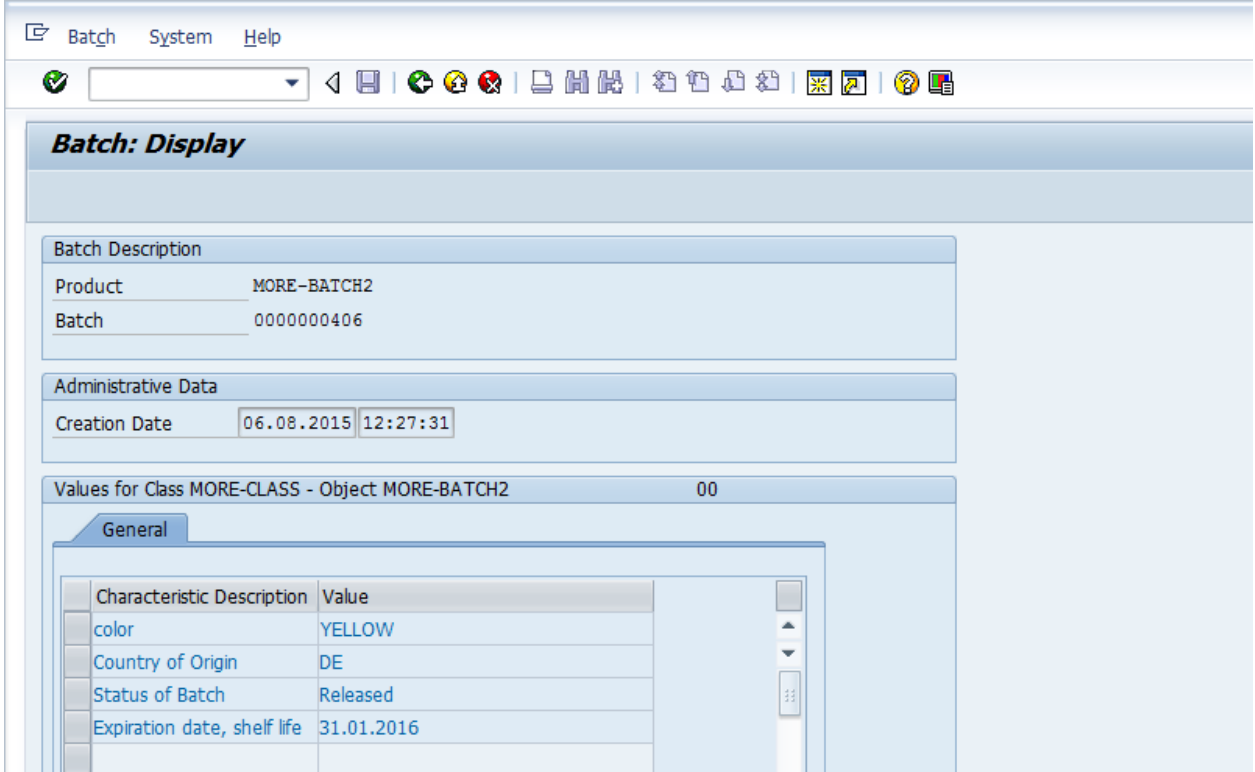

# **Now go to ECC to check the batch**

### **T Code : MSC3N**

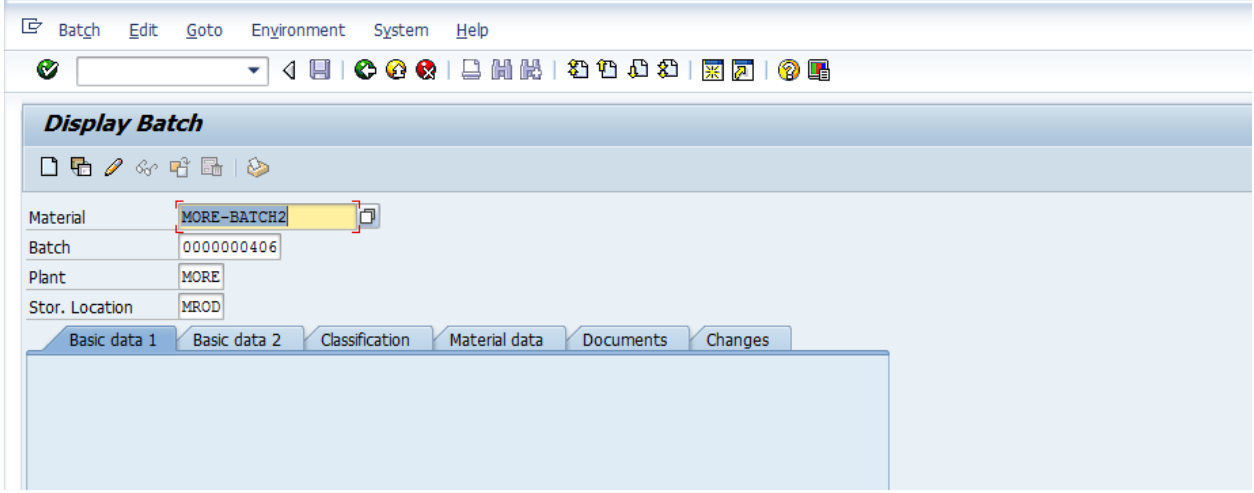

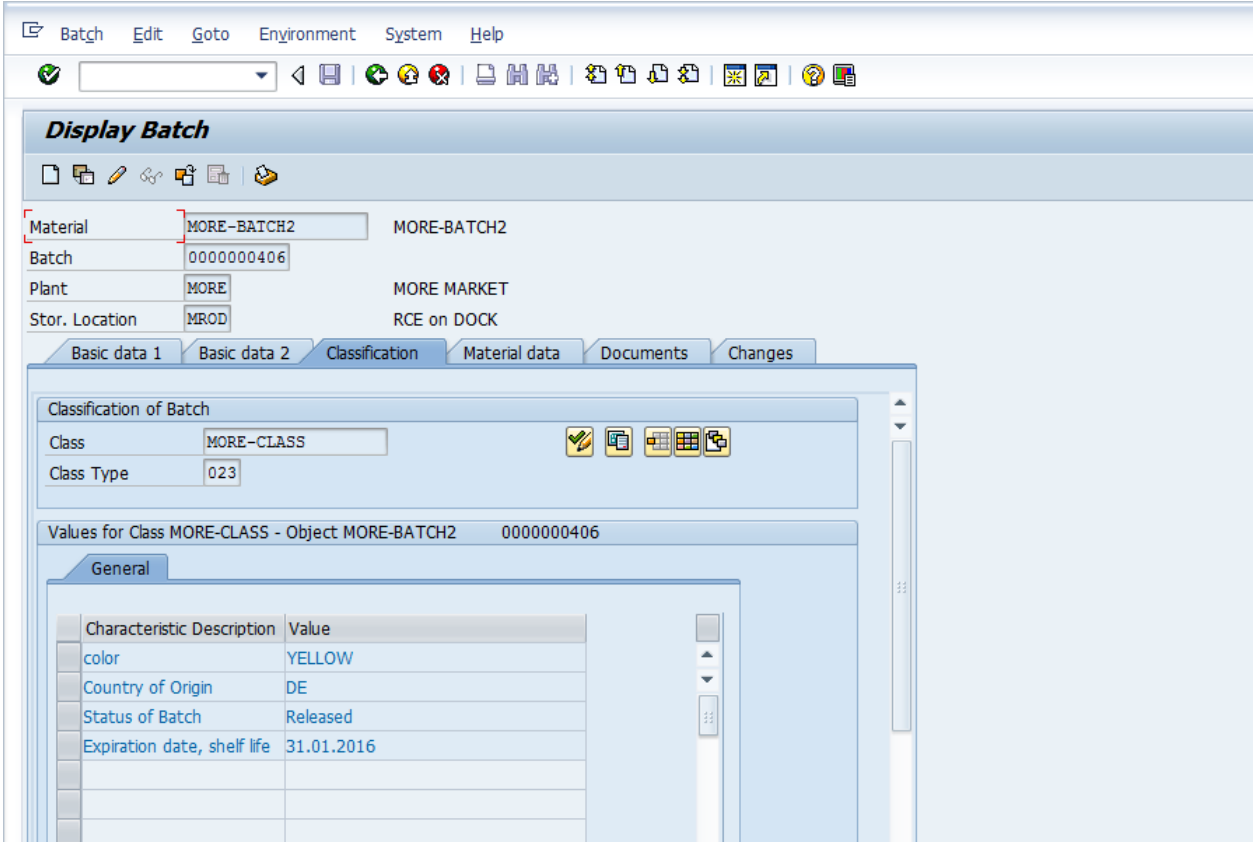

### **Now Batch is updated**

**Organizational area set up in both systems.**

**ECC:**

**SPRO-IMG-Cross-Application Components-Classification System-Classes-Maintain Object Types and Class Types**

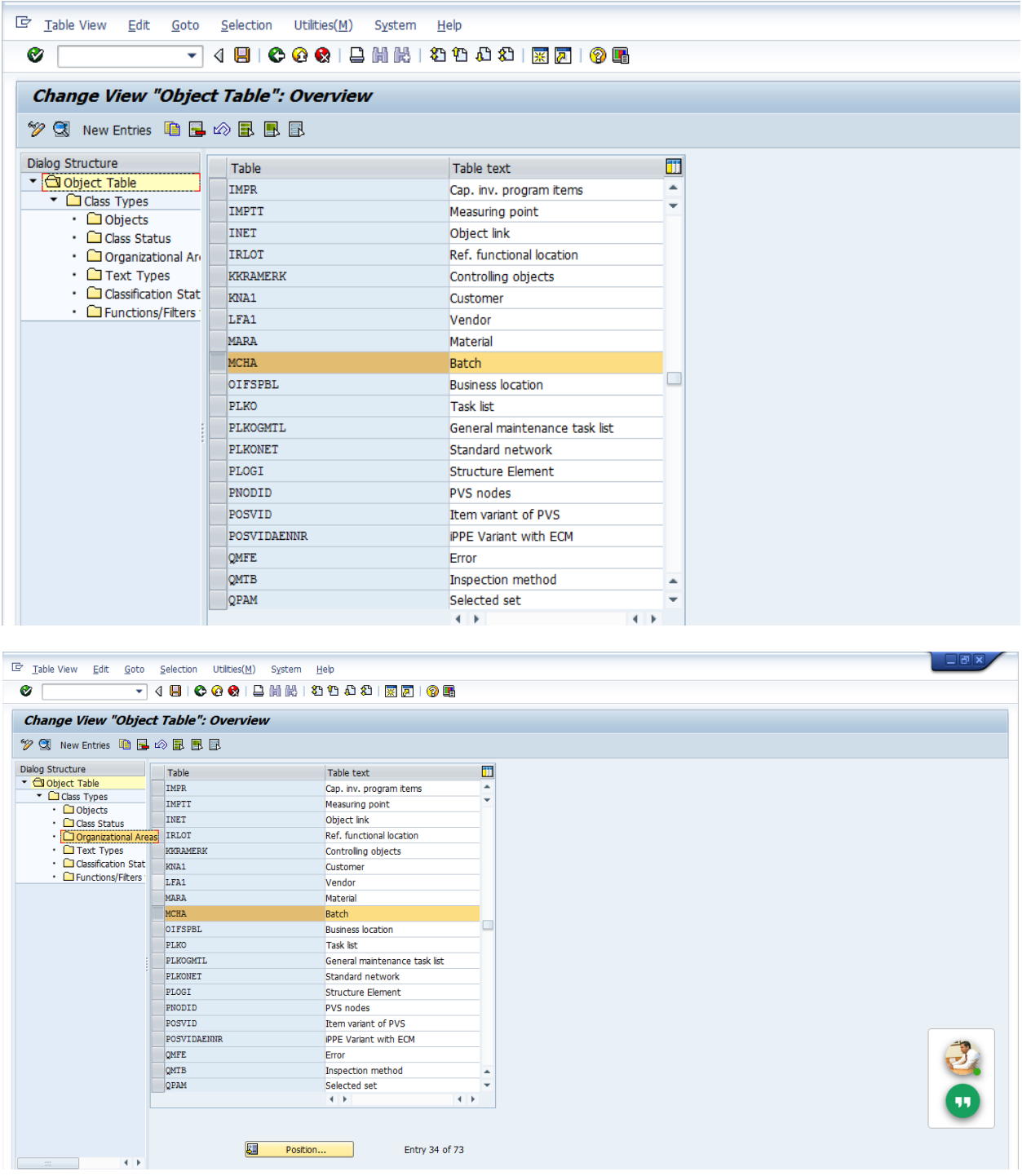

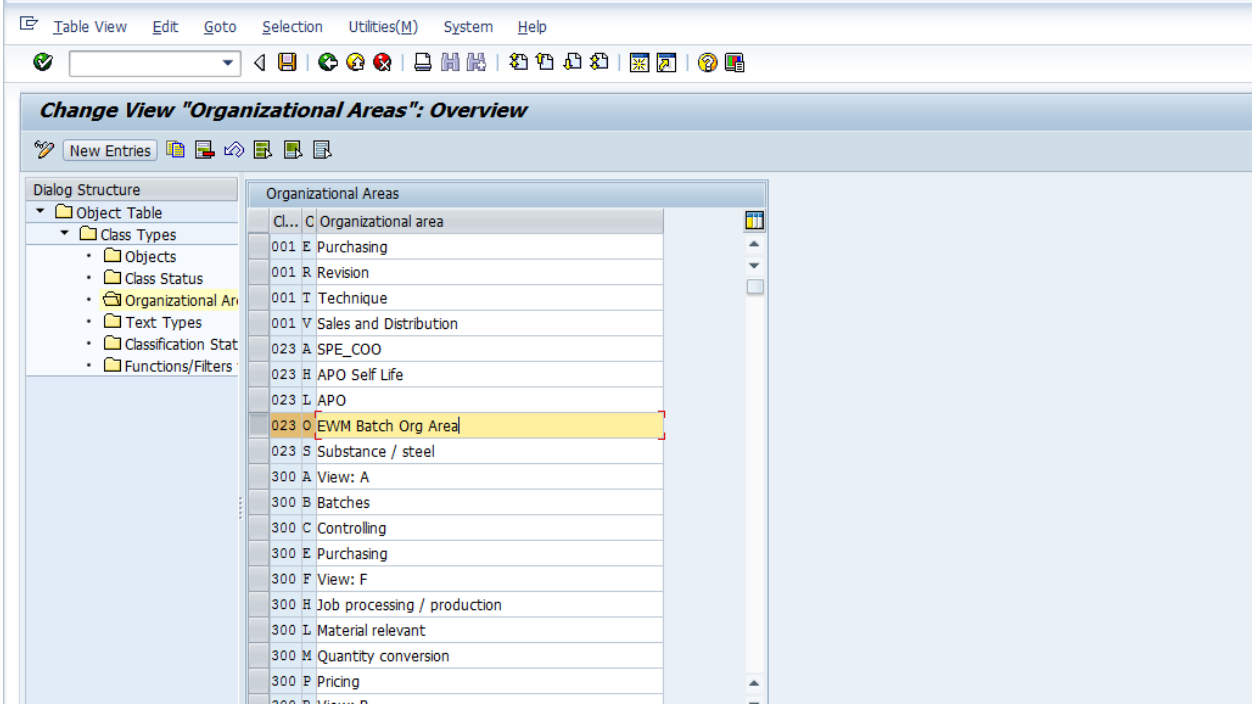

### **EWM :**

**SPRO-IMG-Cross-Application Components-Classification System-Classes-Maintain Object Types and Class Types**

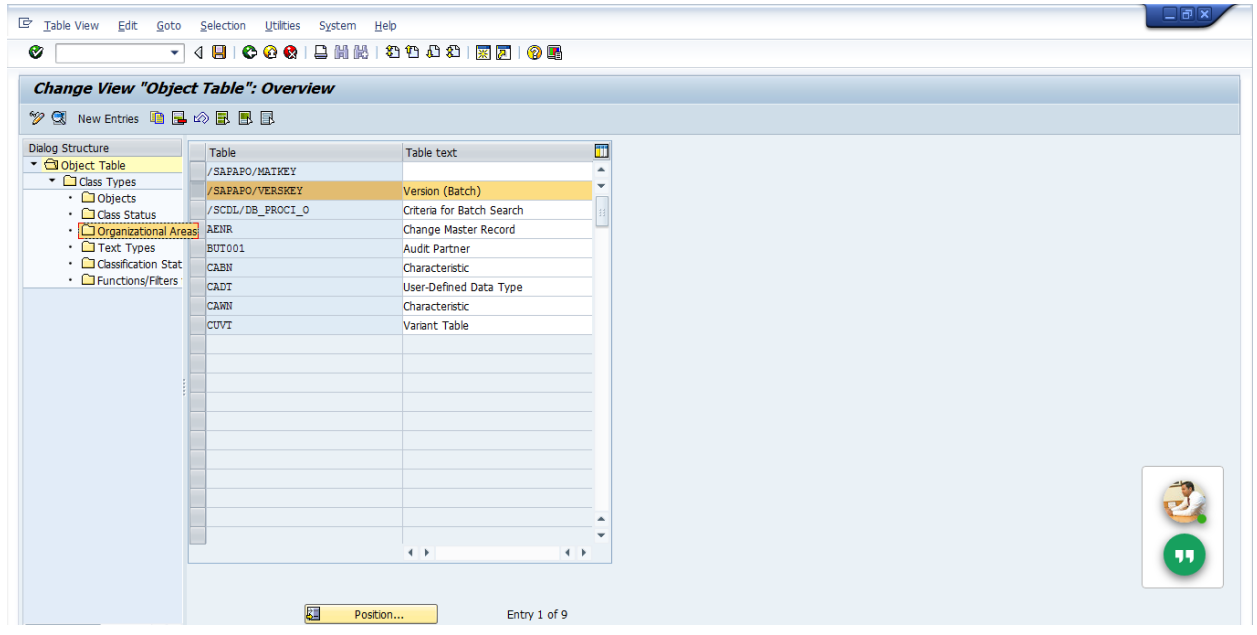

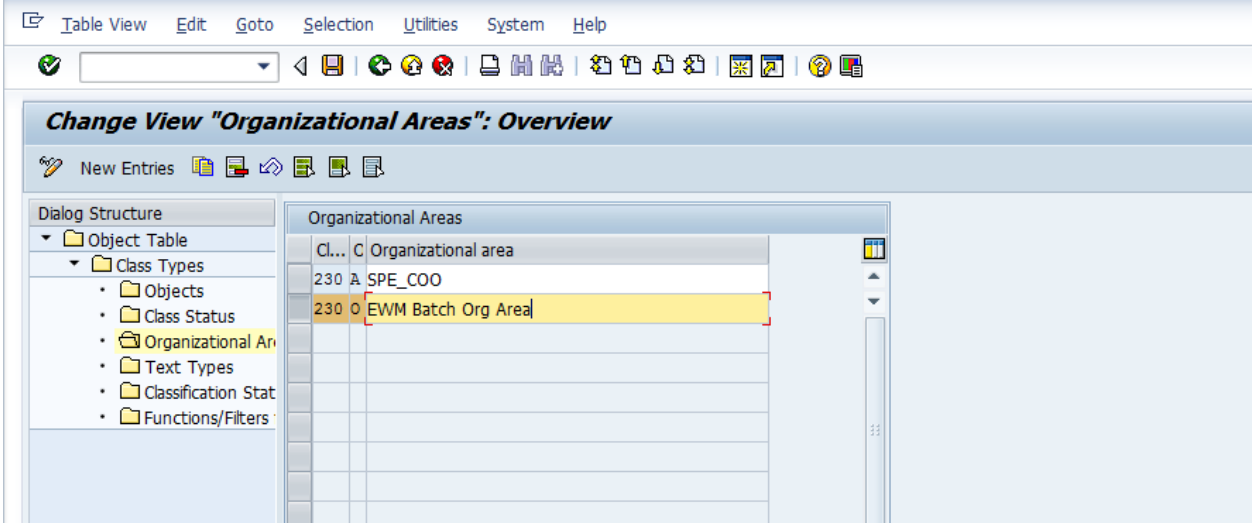